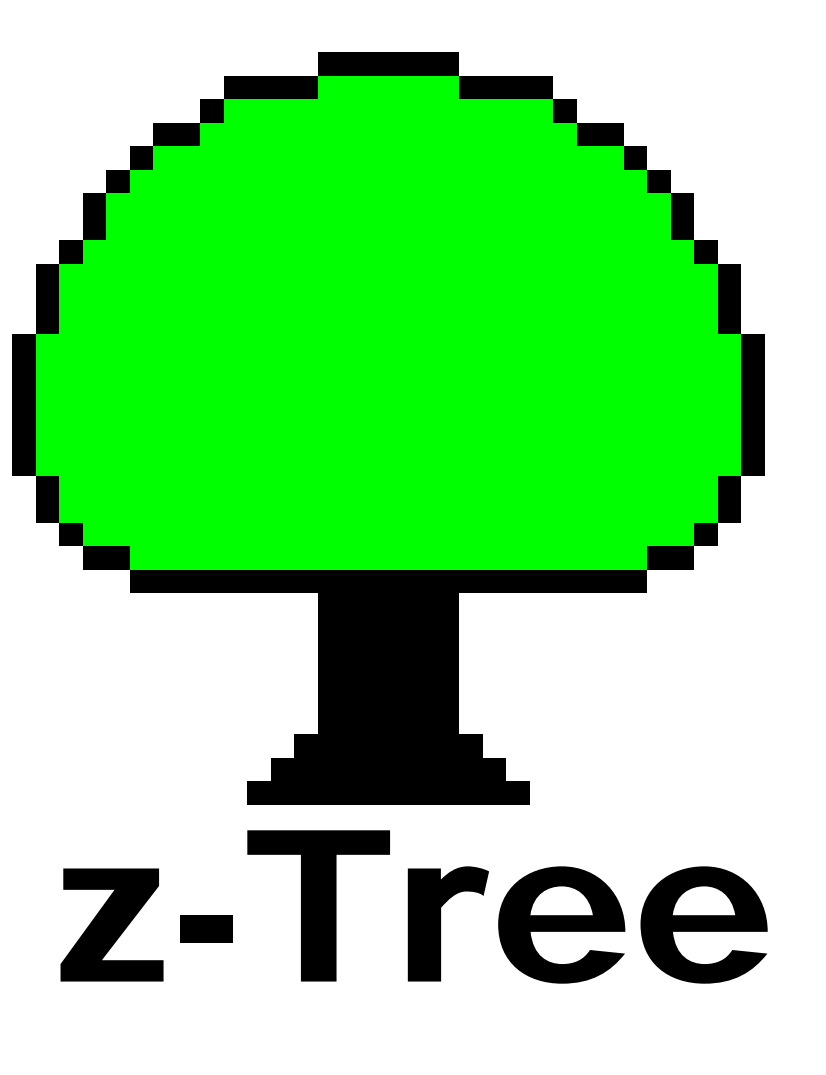

Design: Urs Fischbacher Programming: Urs Fischbacher and Stefan Schmid

This slides by Ernesto Reuben

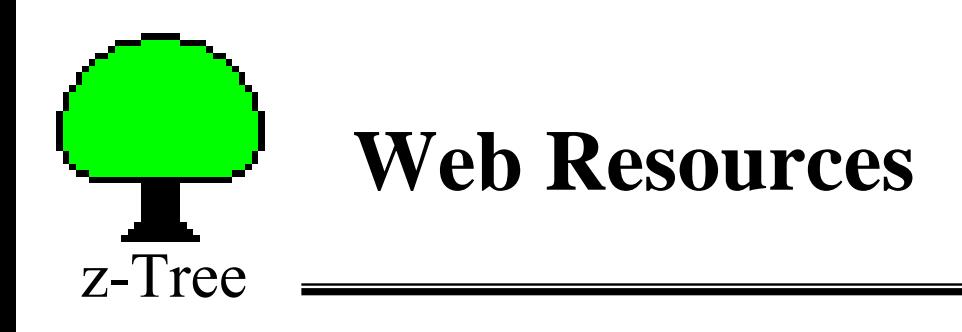

zTree hompage <http://www.iew.unizh.ch/ztree/index.php>

zTree Wiki

<https://www.uzh.ch/iew/ztree/ssl-dir/wiki/>

zTree mailing list

send email to [majordomo@id.uzh.ch](mailto:majordomo@id.uzh.ch) with "subscribe ztree 1" in the message body

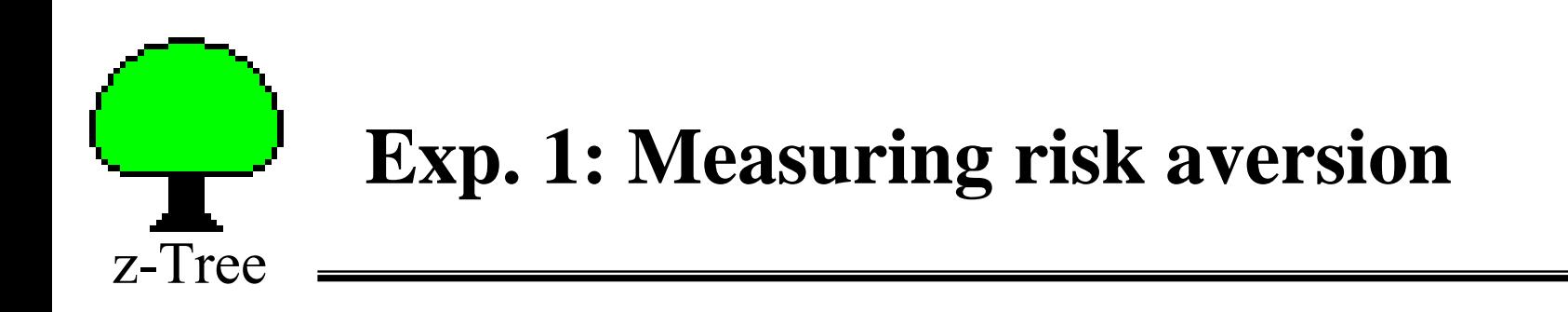

- $\bullet$ We are interested in measuring risk aversion.
- $\bullet$  Elicit certainty equivalent of a lottery using the Becker-Degroot-Marschak mechanism:
- $\bullet$ Lottery: \$0 with probability p and \$X with probability  $(1 - p)$ .
- $\bullet$  Subjects are asked for their CE:
	- "State the amount of money that makes you indifferent between receiving that amount or playing the lottery"
- A number z is randomly drawn between 0 and X.
	- if  $z \geq C E$ , the subject receives \$z
	- if z < CE the subject plays the lottery

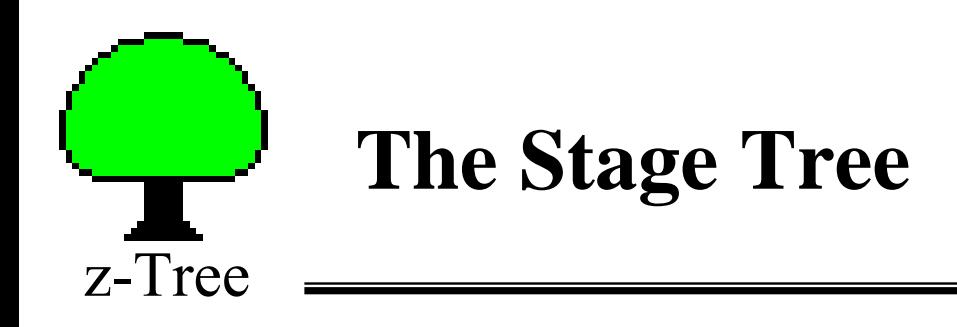

The description of a treatment is arranged in a tree structure:

- $\bullet$  The **stage tree** shows the sequence of stages:
	- Stages contain **programs** and the two **screens**.
		- Screens (active and waiting).
			- Used to input and display data (and messages).
			- Screens contain boxes.
				- Boxes contain items and buttons.
		- Programs.
			- Used to manipulate data.
			- Set treatment variables.

Background p.O  $\widehat{\varTheta}$  globals . subjects Ð **Background**  Ē, summary contracts انتظر

 $\bullet$ Set number of subjects.

- •Set number of rounds.
- •Set exchange rate.
- •Default screens.

z-Tree

•Treatment variables.

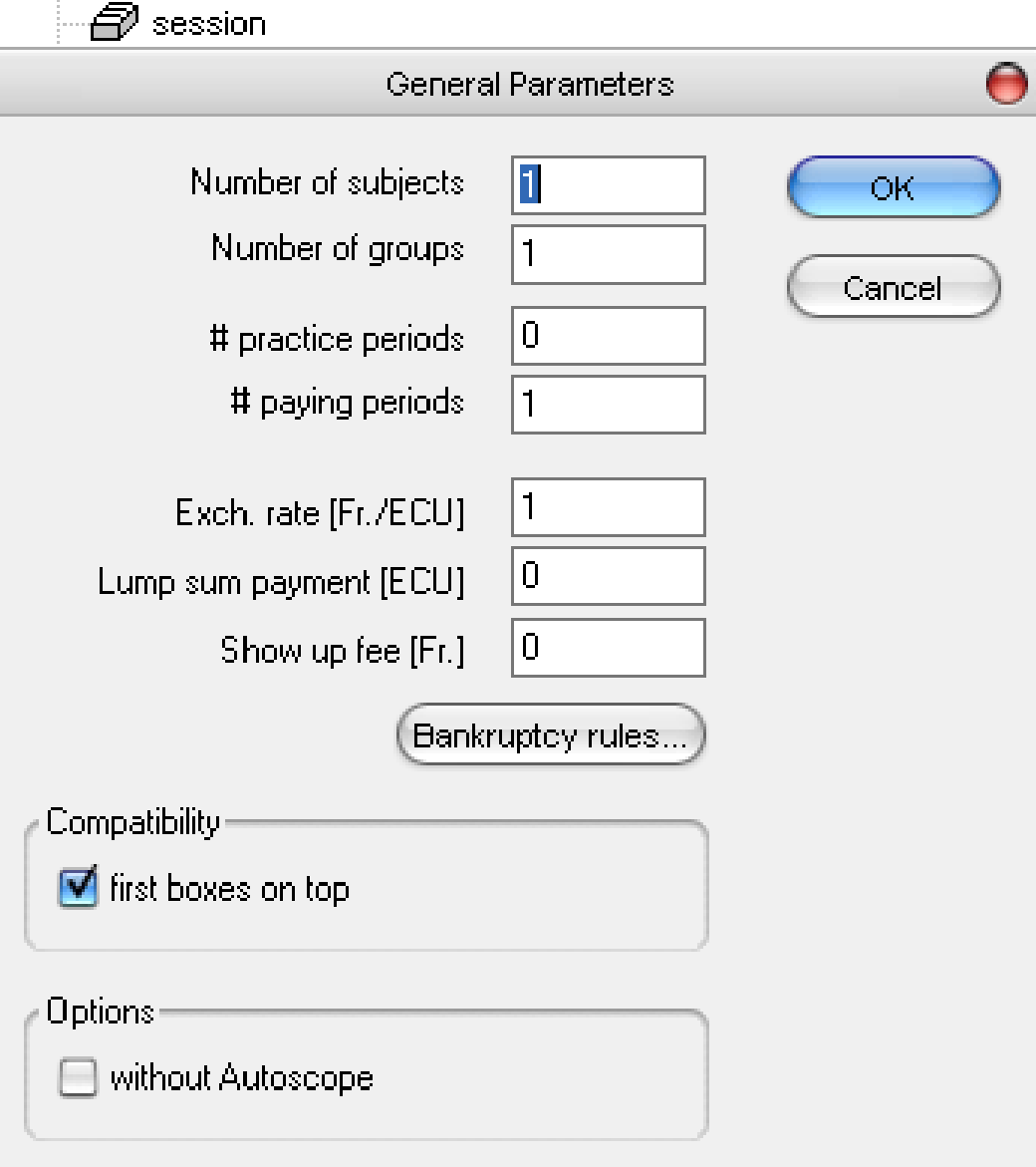

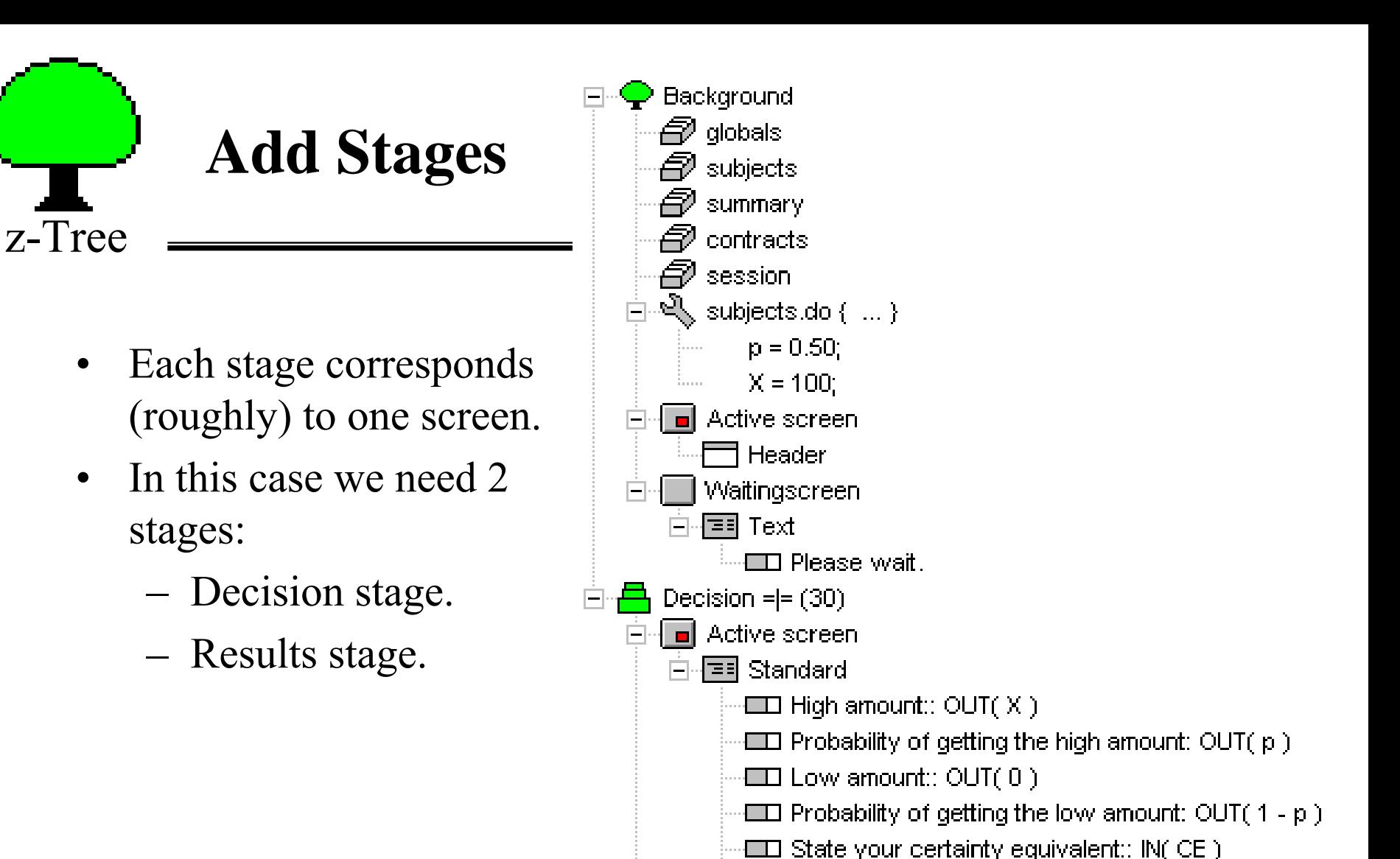

 $\Box$  Submit

Waitingscreen

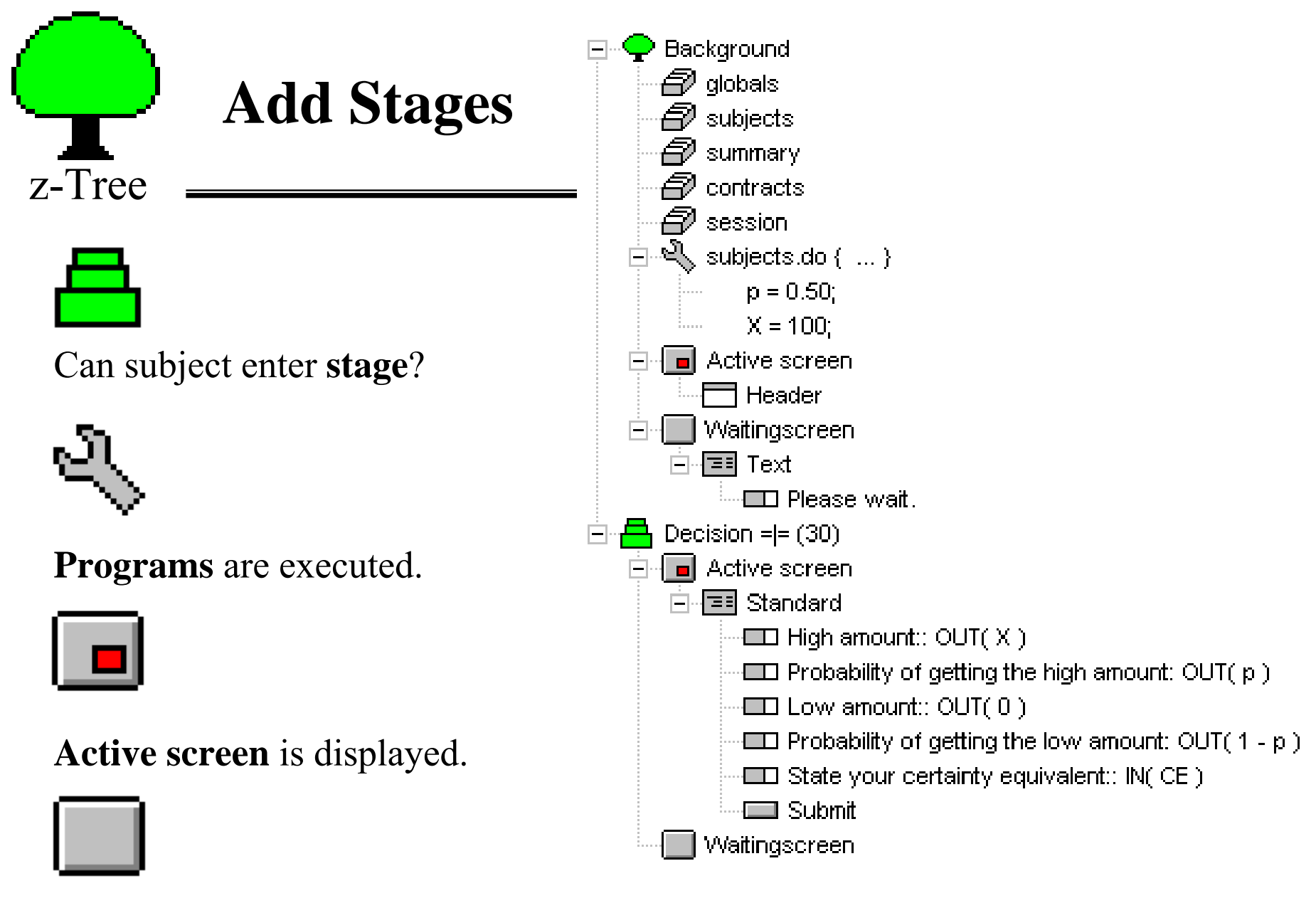

**Waiting screen** is displayed

(if the next stage cannot be entered)

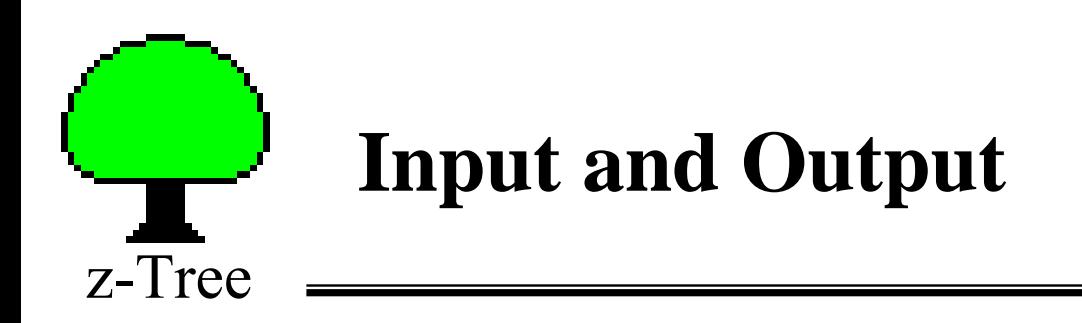

Items are used for the input and output of variables.

- $\bullet$ Label (text displayed)
- $\bullet$ Variable (for input or output)
- $\bullet$  Layout:
	- numbers radio buttons
	- check boxes sliders
	- scrollbars

Note:

 $\bullet$  If the item is used for input we also need <sup>a</sup>**button**.

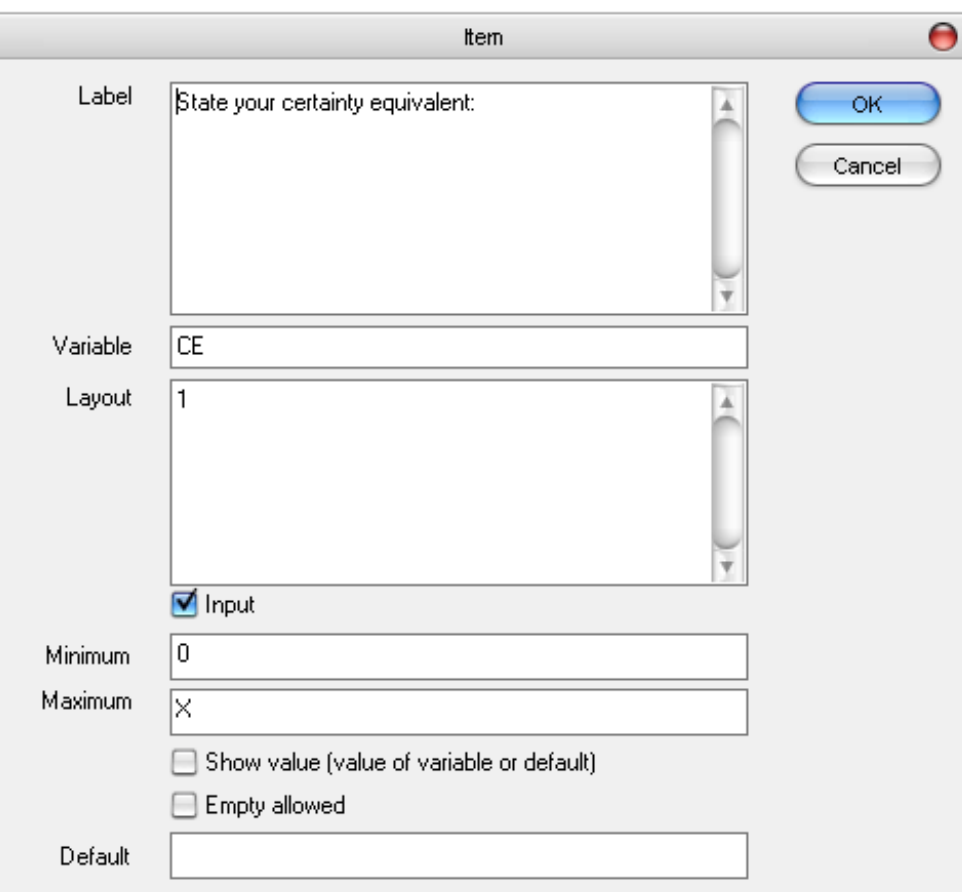

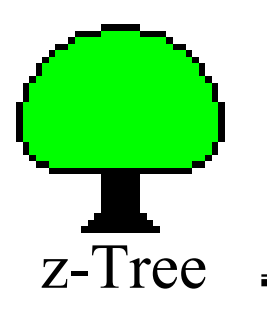

### **Input and Tables**

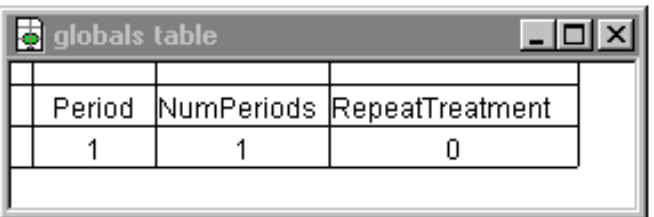

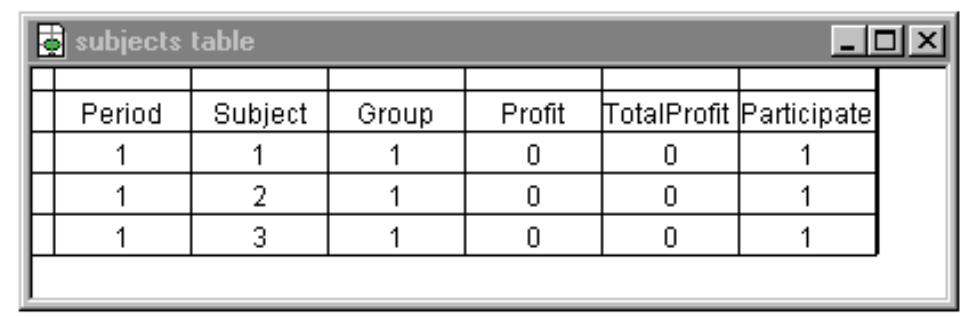

- •When subjects make an input, the data is transferred to z-Tree.
- •The data is stored in tables.
- •The tables can be viewed in a window in z-Tree (menu Treatment)
- $\bullet$  Most data is stored in the **subjects table**.
	- –One row per subject.
	- For every period, there is a new 'subjects table'.
- •Other tables: (contracts, session, globals, summary, and OLDsubjects)
- •Other tables can be accessed by table.tablefunction.

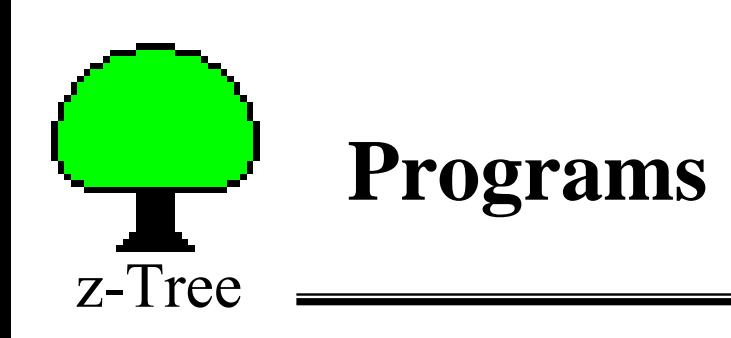

- • Programs can be executed at the beginning of a stage and when buttons are clicked.
- $\bullet$  Calculations are performed by z-Tree and then sent to the z-Leafs.
- $\bullet$  Programs are executed **row by row** (i.e. subject by subject).

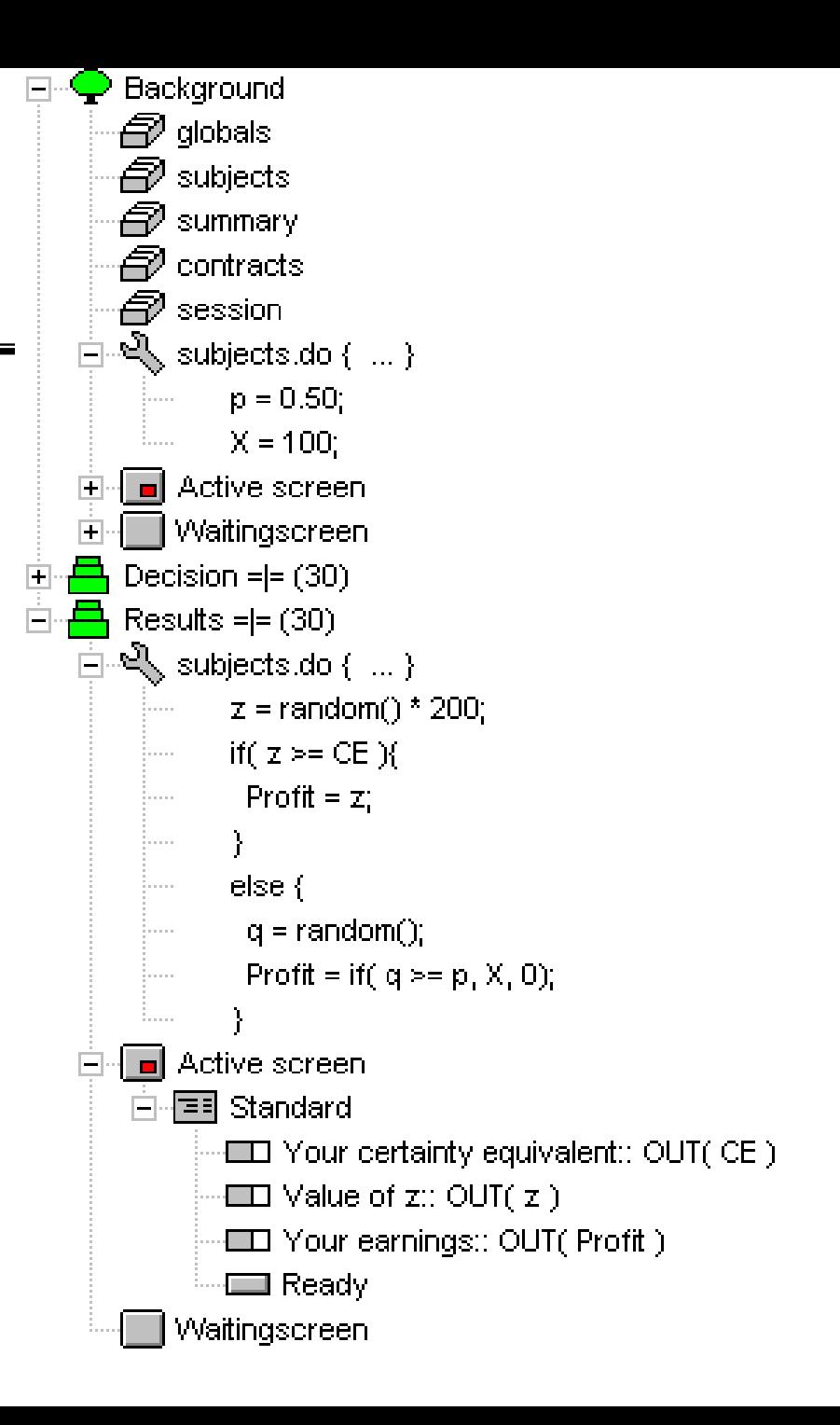

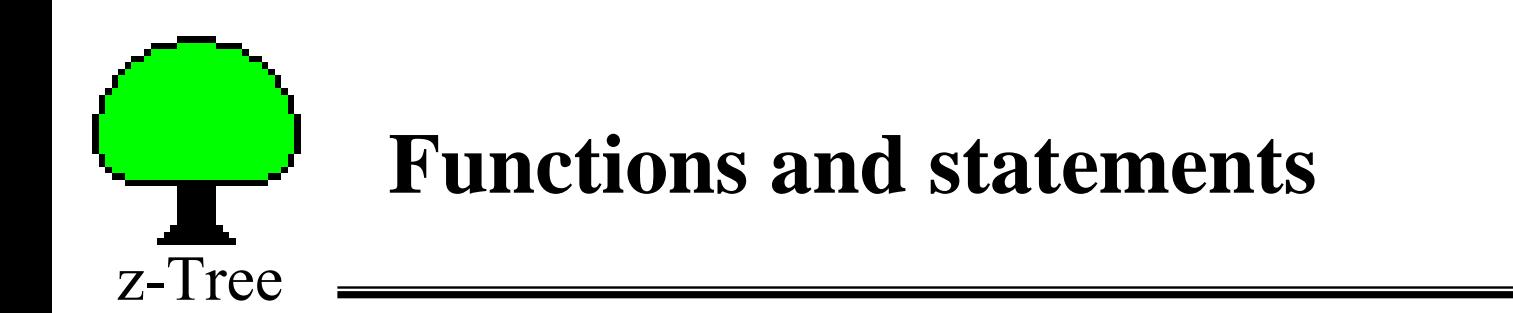

 $\bullet$  There is a good number of functions that can be used for programming:

```
subjects.do{
    z = random() * 200;
    if( z \geq C E ){
         Profit =z;
     }
     else {
         q = \text{random});
         Profit = if( q \ge p, X, 0);
     }
}<br>}
```
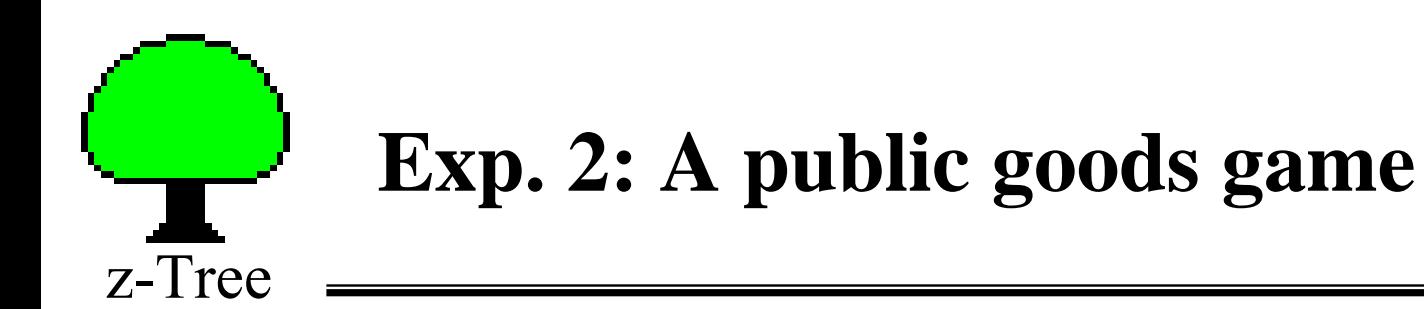

- $\bullet$  In each period each subject gets *y* points.
	- Points can be kept or invested in a public good
- $\bullet$ The profit of each subject is:

$$
\pi_i = y - c_i + (\alpha/N)\sum_j c_j
$$

- •The game is played for *<sup>t</sup>* periods.
- $\bullet$  Note:
	- if no one contributes:  $\pi_i = y$
	- if everyone contributes *y*: *π<sup>i</sup>* <sup>=</sup>*<sup>α</sup>y*
	- If 1 *> <sup>α</sup>*/*n* you are better off if you do not contribute

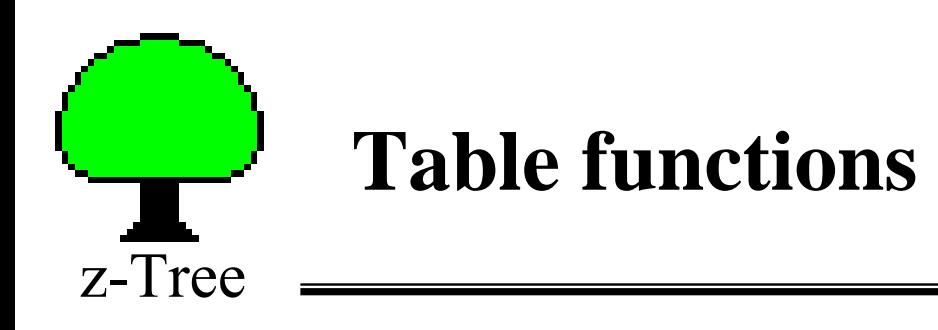

- $\bullet$  Syntax 1: table function( expression )
	- Example: Profits in the public goods game: subjects.do{

```
SumController = sum(Controller);
```

```
N = count;
```

```
GroupProfit = EfficiencyFactor * SumContribute / N;
```

```
Profit = Endowment - Contribute + GroupProfit;
```
}

```
 Example: Maximum contribution
subjects.do{
   MaxContribute = maximum(Contribute);}
```
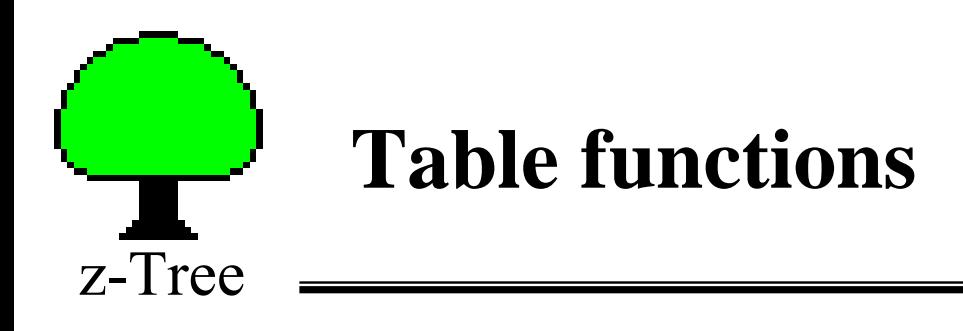

• Syntax 2: table function( condition, expression ) Example: Sum of all the contributions that exceed 10 subjects.do{

```
SumHighContribute = sum(Centric) = (20, 10, 10)
```

```
}
```
Example: Subject who contributed the least

subjects.do{

```
CheapSubject = find(Contribute == minimum(Contribute), Subject);
```

```
}
```
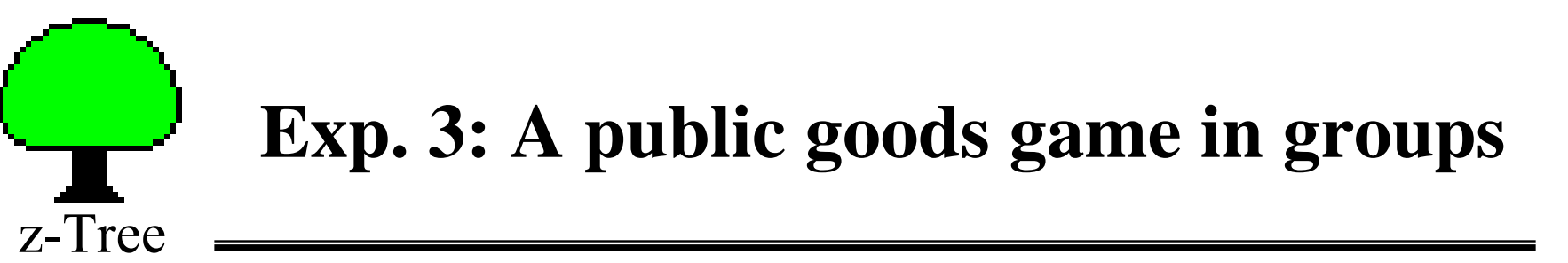

- $\bullet$ In each period subjects are assigned to groups of *<sup>n</sup>*
- • Each subject gets *y* points.
	- Points can be kept or invested in a public good.
- $\bullet$ The profit of each subject is:

$$
\pi_i = y - c_i + (\alpha/n) \sum_j c_j
$$

•The game is played for *<sup>t</sup>* periods.

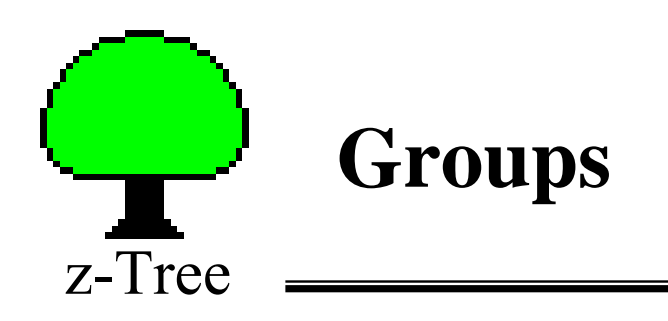

- $\bullet$ The variable **Group** determines the group matching.
- •The number of groups can be set in the background stage.
- • There are menu commands for different types of matchings (treatment menu):
	- Partner
	- Stranger
	- absolute Stranger
	- typed absolute Stranger

#### $\bullet$ **Important**:

 Before running an experiment, check the **Parameter** table (treatment menu).

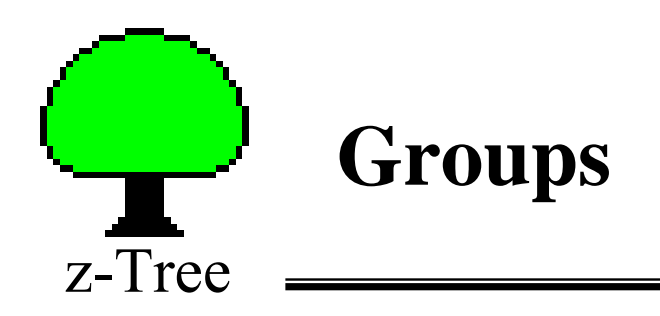

}

- $\bullet$  The Group variable can also be changed:
	- Manually in the Parameter table
		- Double-click on each cell and set group
	- Through a program in the background stage subjects.do{

```
if( Subject \leq 5 ){
     Group = 1;
}
elsif( Subject \leq 9) {
     Group = 2;
}
else {
     Group = 3;
}
```
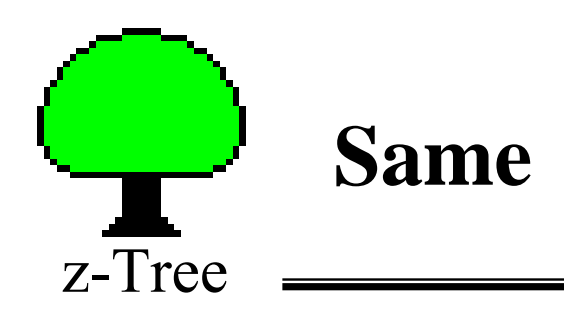

}

 $\bullet$  same( ) can be used to make group calculations Example: Profits in the public goods game: subjects.do{

> SumContribute = sum( same(Group), Contribute );  $N = count(same(Group));$

GroupProfit = EfficiencyFactor  $*$  SumContribute / N;

 $Profit = Endowment - Contribute + GroupProfit;$ 

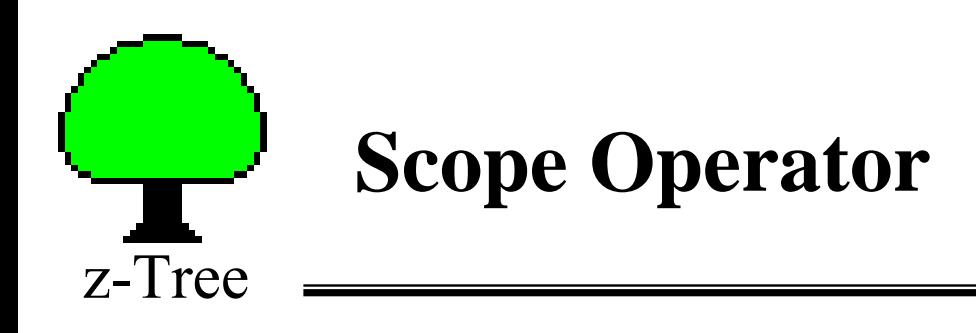

 $\bullet$ Alternatively, one can use the **scope** operator.

Sum contributions of all group members.

subjects.do{

}

SumContribute =  $sum(Group ==:Group,Contribute);$ 

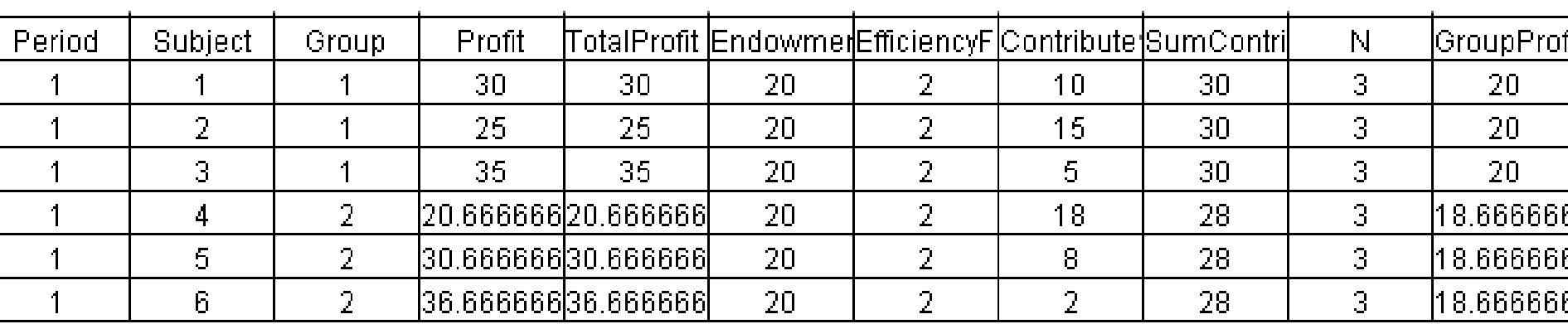

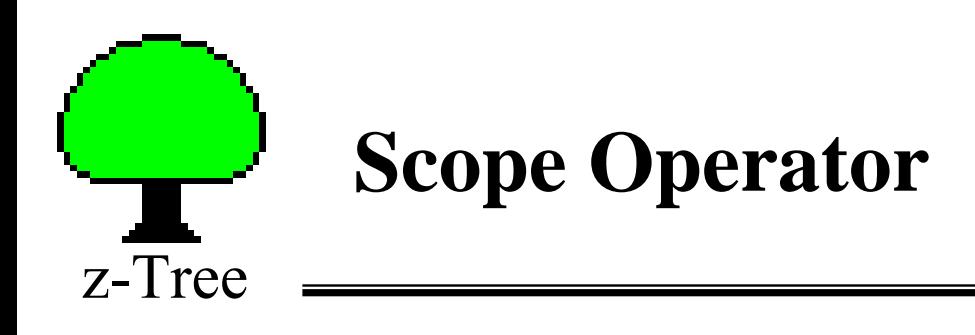

- $\bullet$  Building a ranking: incorrect subjects.do{  $RankController = count(Contribute \leq Control);$ }
- • Building a ranking: correct subjects.do{

}

RankContribute = count(Contribute  $\leq$  :Contribute);

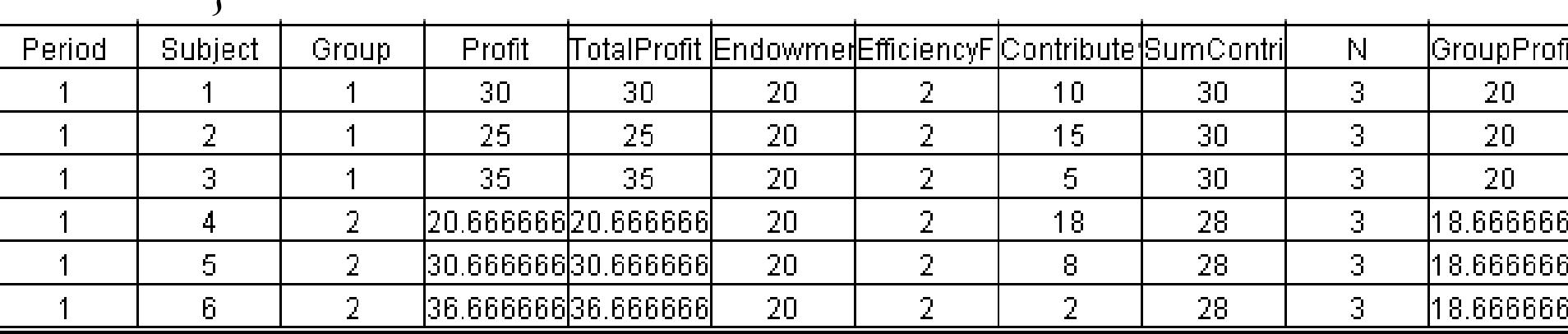

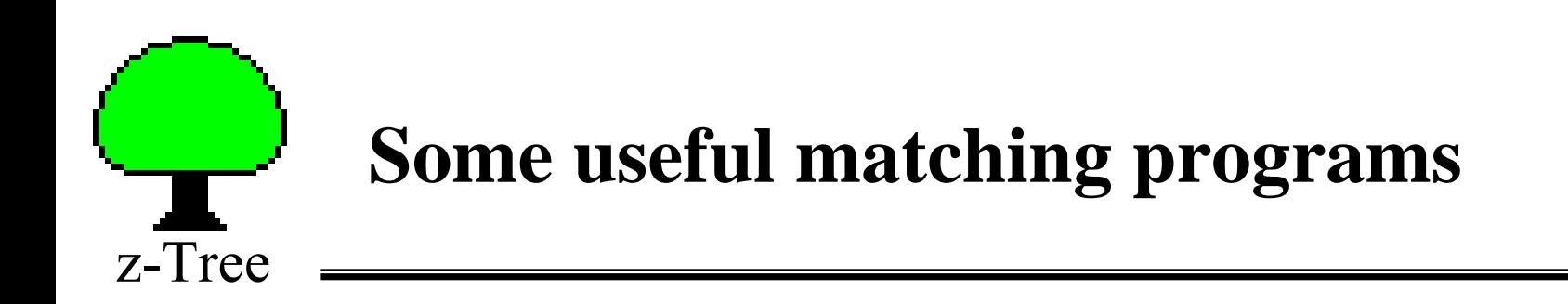

```
\bullet Groups of n, partners:
    subjects.do{
        Group = mod(Subject, n) + 1;
    }
```
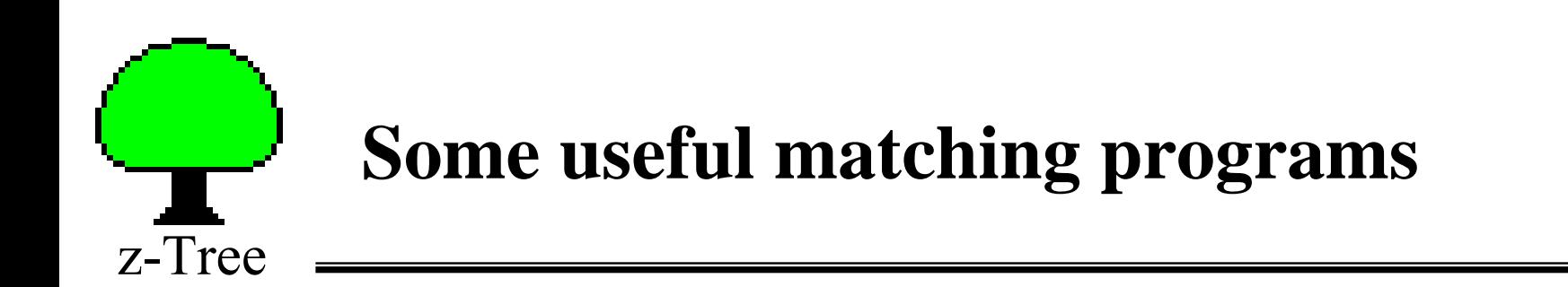

 $\bullet$ Groups of n, strangers: incorrect

subjects.do{

}

 $RndNum = random();$ 

 $Rank = count(RndNum \leq :RndNum);$ 

Group = mod(Rank, n) + 1;

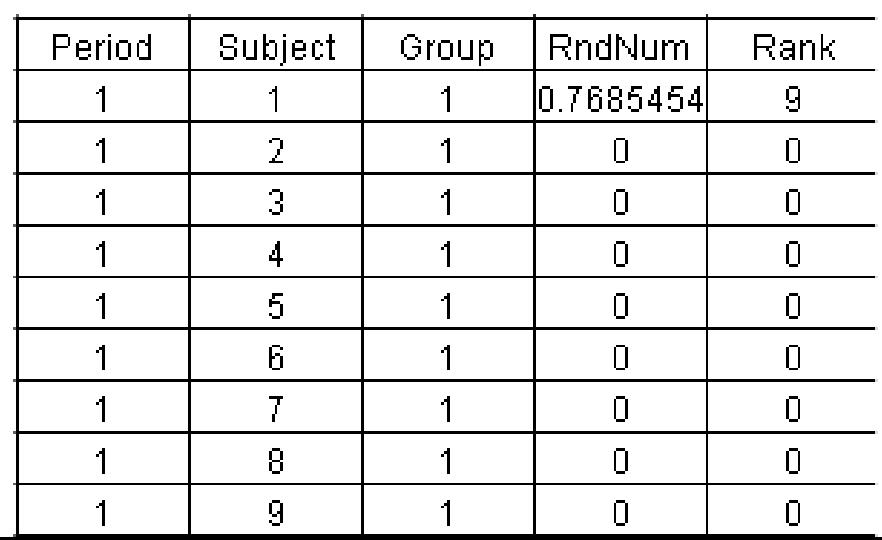

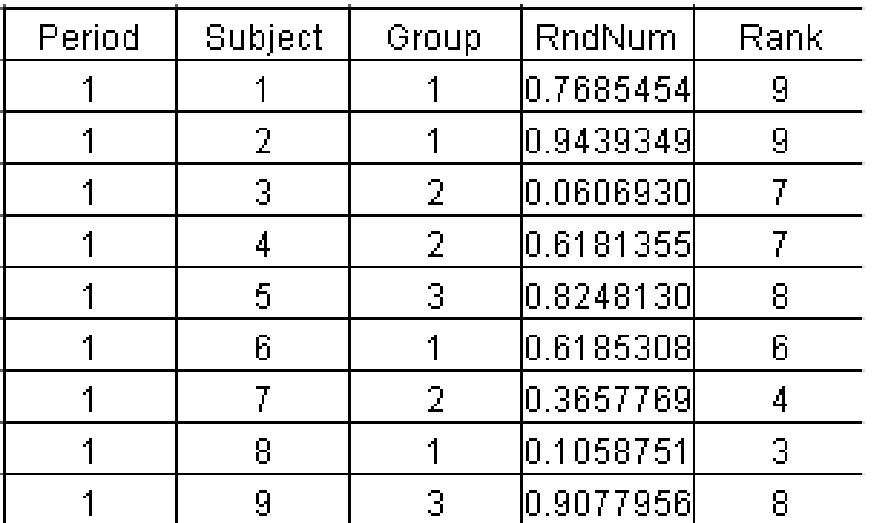

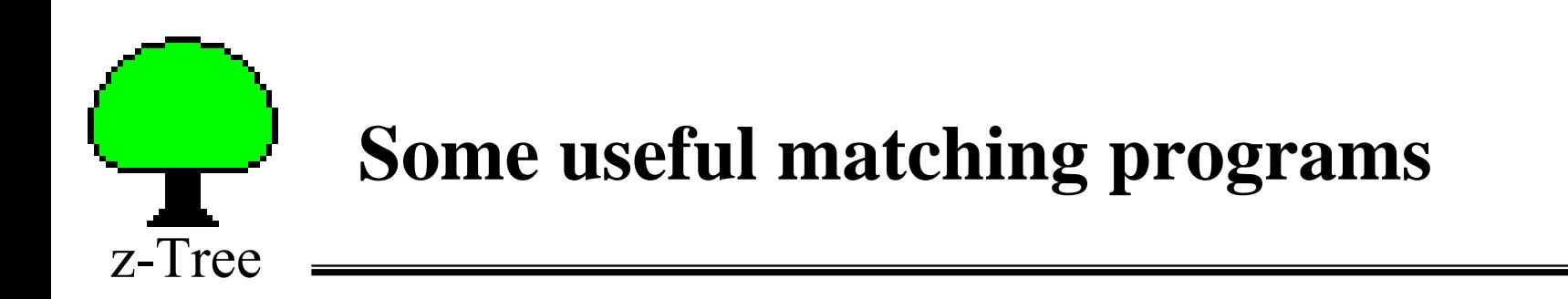

 $\bullet$  Groups of n, strangers: correct subjects.do{  $RndNum = random();$ }

```
subjects.do{
```
}

```
Rank = count(RndNum \leq :RndNum);
```

```
Group = mod(Rank, n) + 1;
```
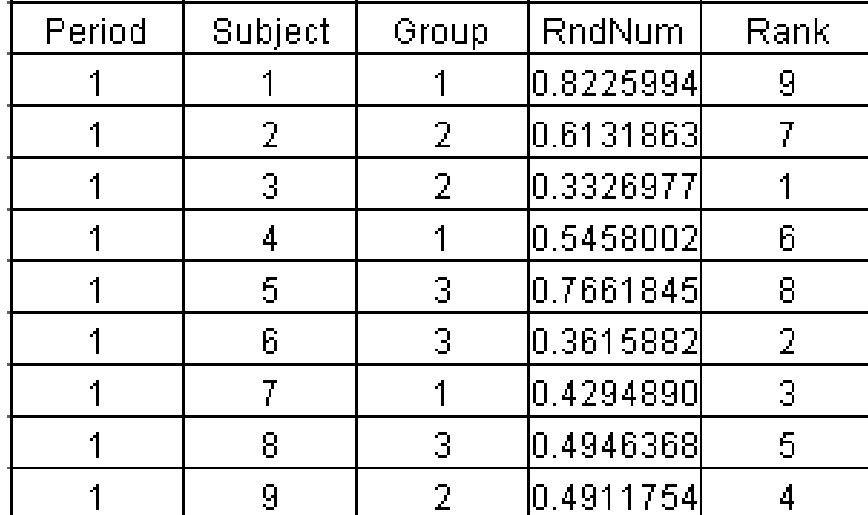

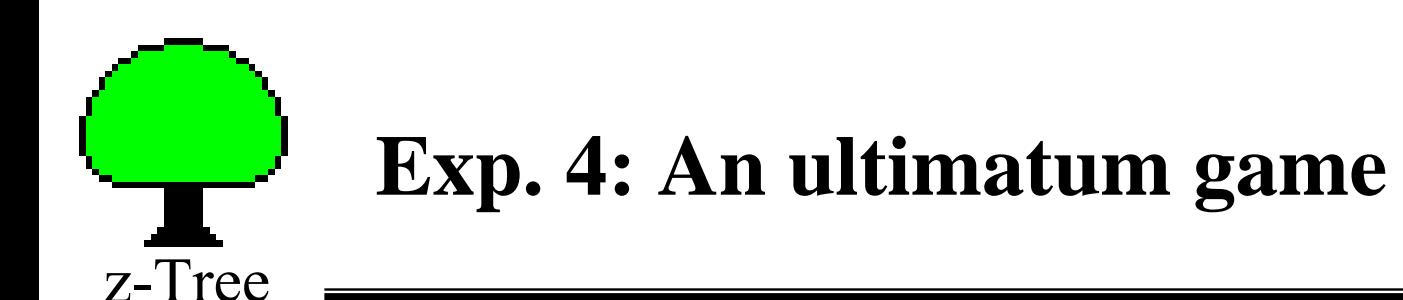

- Subjects are matched in pairs
	- Each pair has 1 proposer and 1 responder.
	- Each pair receives *y* points.
- $\bullet$ Proposers offer responders *<sup>x</sup>* points from the *y* available points.
- $\bullet$  Responders can accept or reject the offer.
	- If the responder accepts:
		- Proposers earn:  $\pi_P = y x$
		- Responders earn:  $\pi_R = x$
	- If the responder rejects:
		- Both get 0 points.
- $\bullet$  Play for *<sup>t</sup>* periods.
	- Random matching and random assignment of roles.

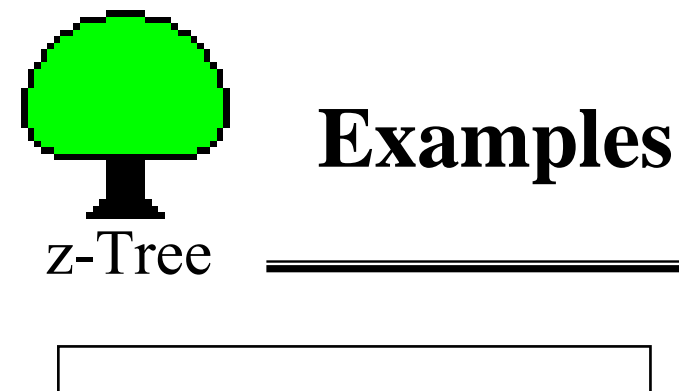

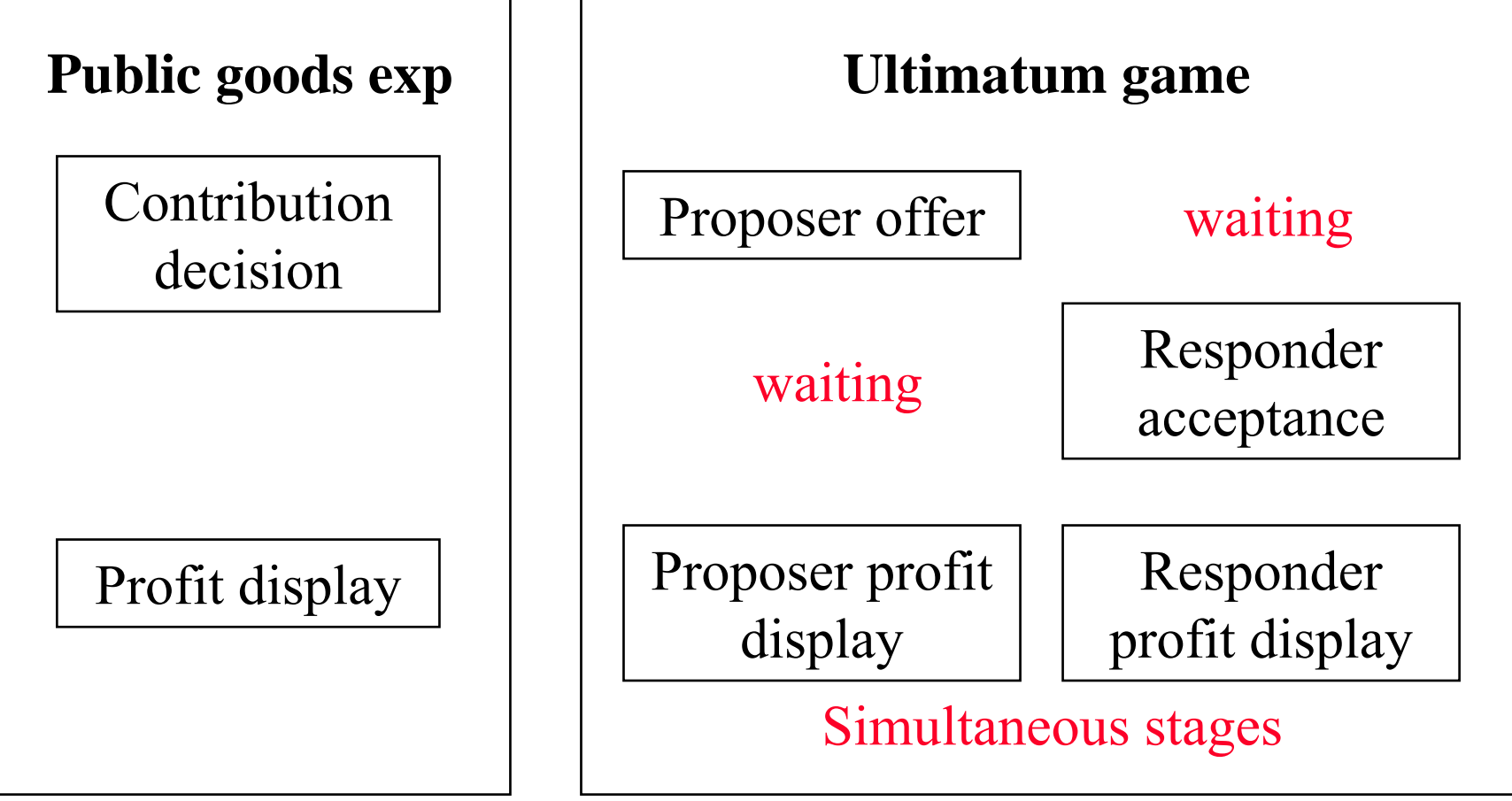

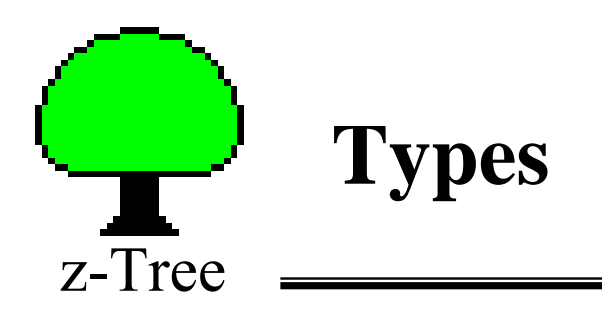

 $\bullet$ We need to assign types to players.

> One proposer and one responder per group (randomly allocated) subjects.do{

```
RndNum = random();
```

```
}
subjects.do{
    RndOther = find(same(Group) & not(same(Subject)), RndNum);
    Proposer = if(\text{RndOther} > \text{RndNum}, 1, 0);
}
```
 $\bullet$  Or easier ... You can also do this in the **parameter** table (less flexible) period parameters, subject parameters, period  $\times$  subject parameters

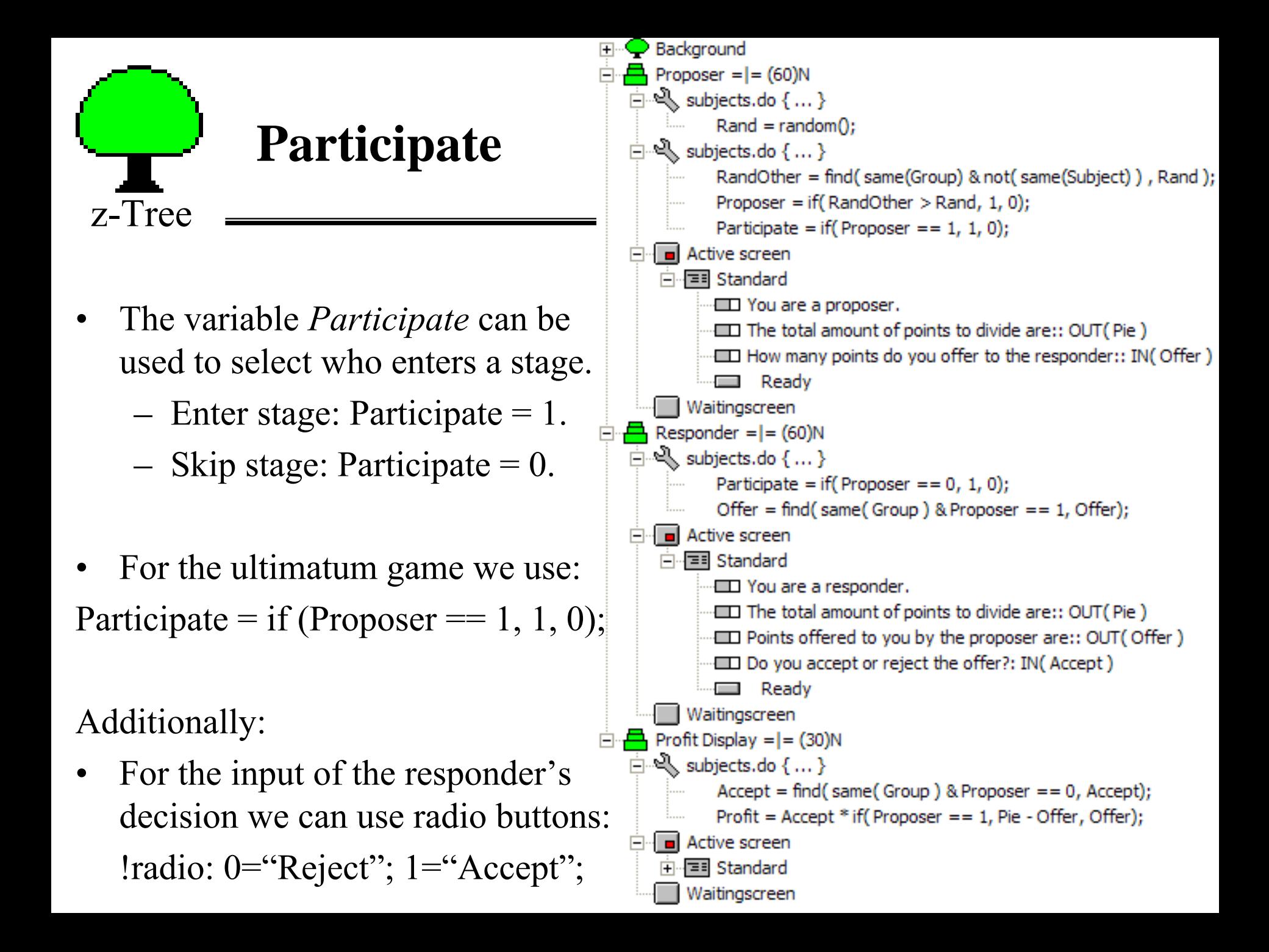

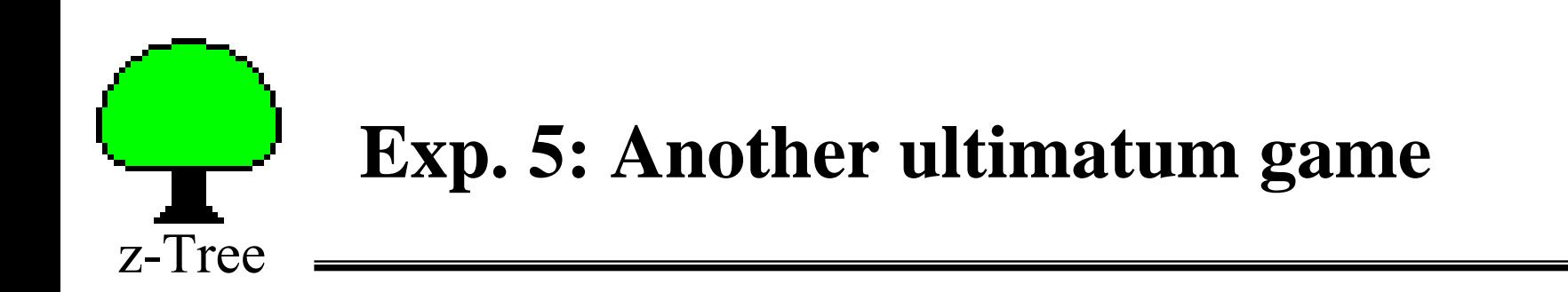

- •Proposers offer responders *<sup>x</sup>* points from the *y* available points.
- • Responders state what is the minimum offer they would accept.
	- If the offer  $\geq$  minimum acceptable offer:
		- Proposers earn:  $\pi_P = y x$
		- Responders earn:  $\pi_R = x$
	- If the offer < minimum acceptable offer:
		- Both get 0 points.
- •This is an example of using the **strategy method**.

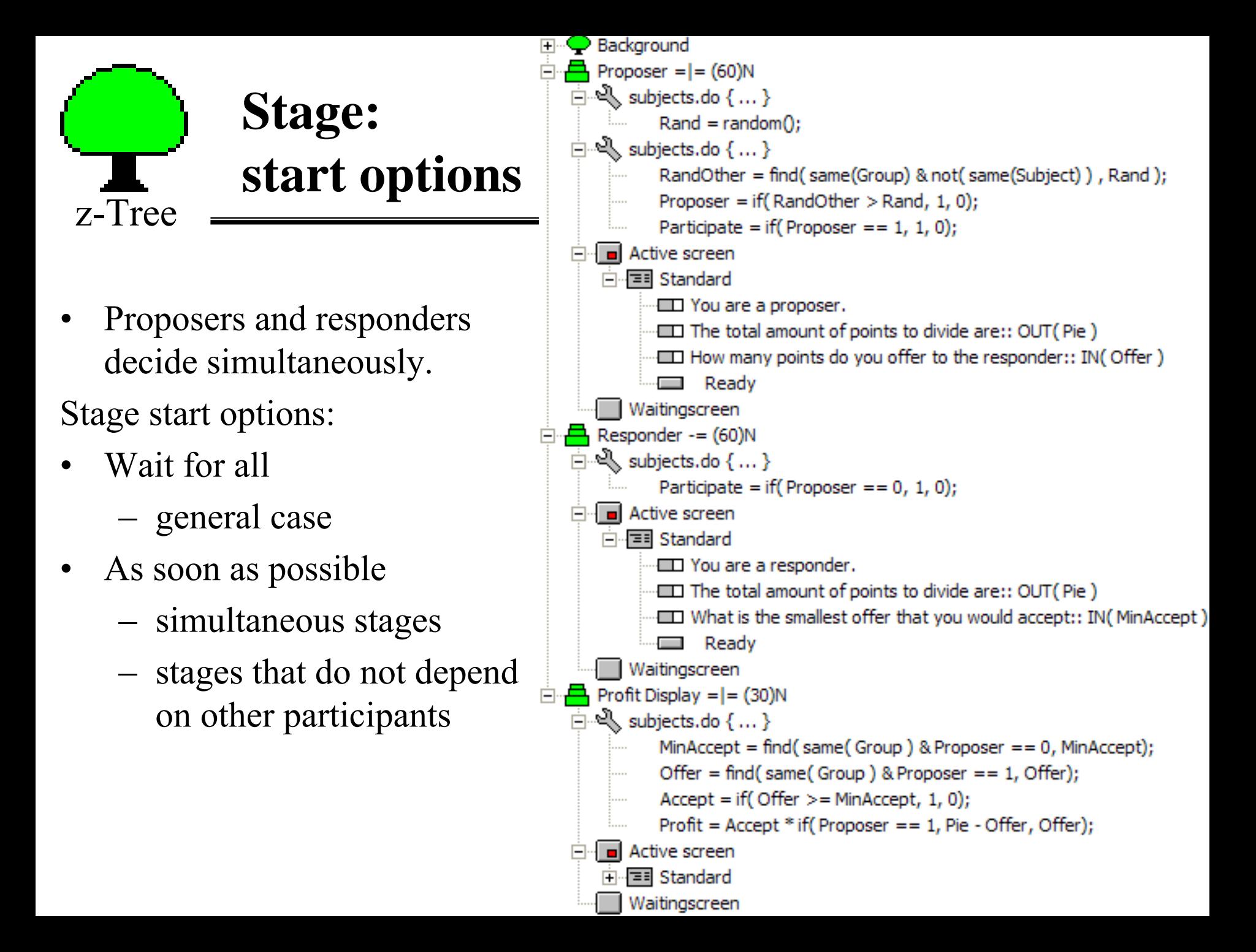

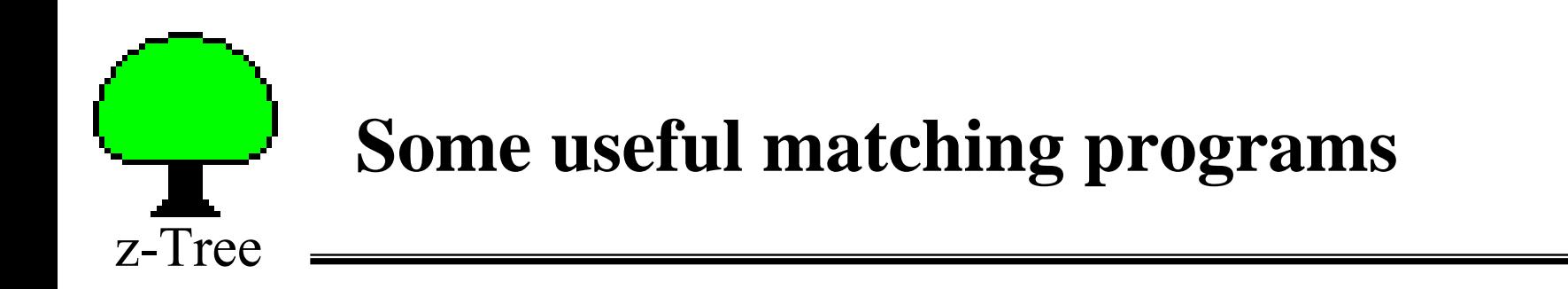

• k types of players, each group has one player of each type, strangers:

```
subjects.do{
   Type = mod( Subject – 1, k) + 1;
   RndNum = random();}
subjects.do{
   Group = count( same(Type) & RndNum \le :RndNum);
}
```
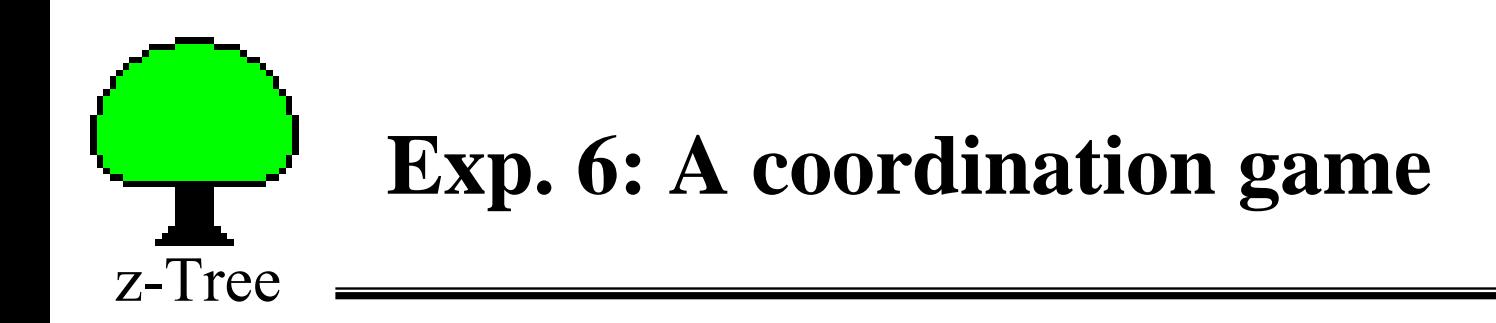

- $\bullet$  Subjects are matched in pairs
	- Each pair has 1 row player and 1 column player.
- $\bullet$  Subjects can choose between a high risk, a low risk and a no risk action. The higher payoffs are achieved when both subjects choose the same action:

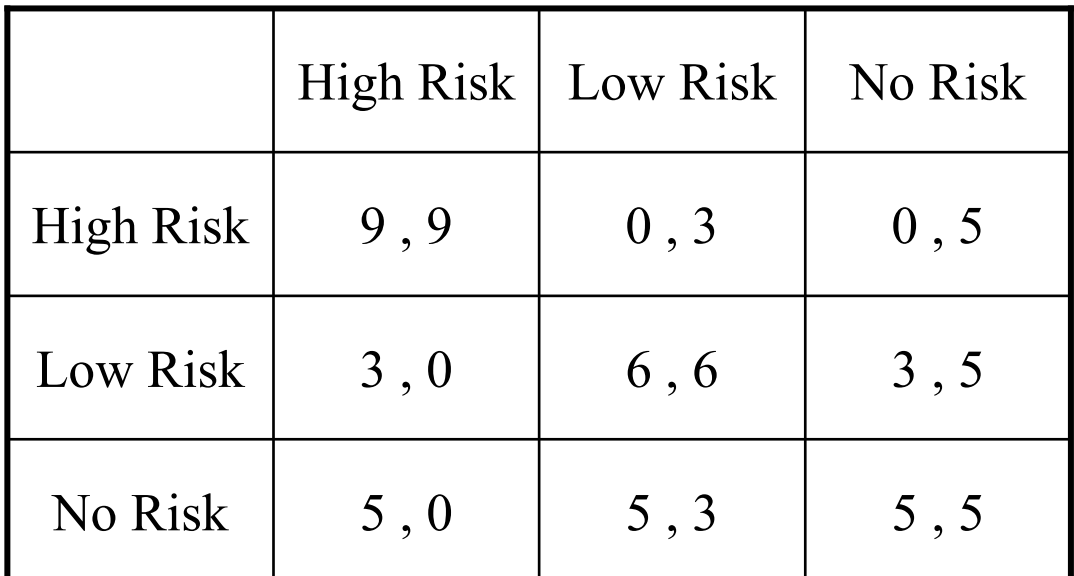

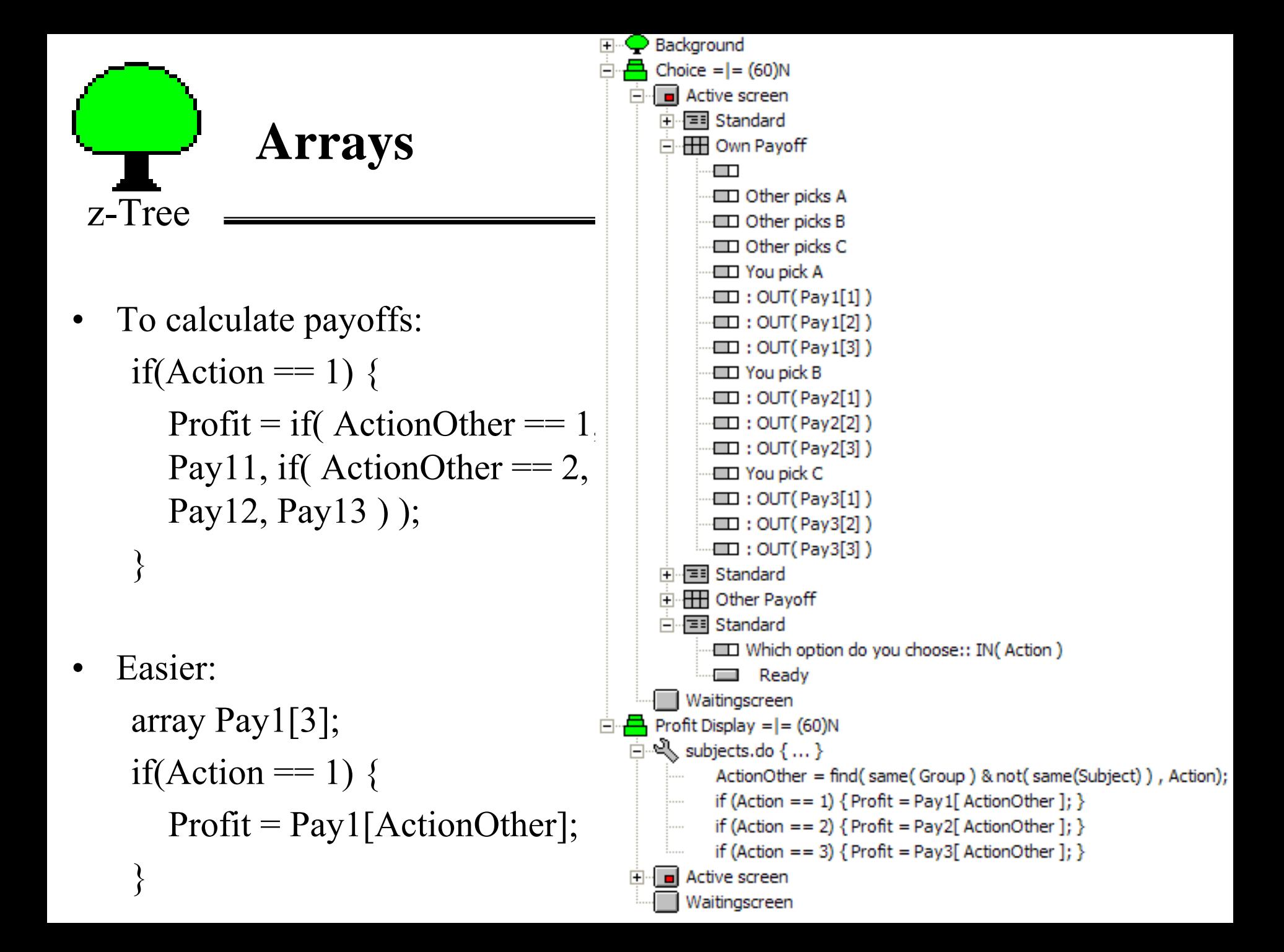

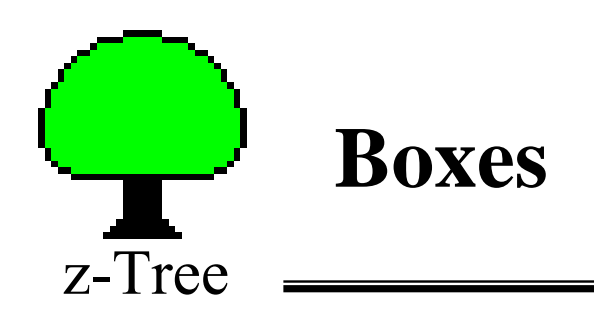

 $Box = rectangular area of the screen containing stuff$ 

- • Boxes are positioned over each other.
	- standard box
	- header box
	- help box
	- grid box
	- history box

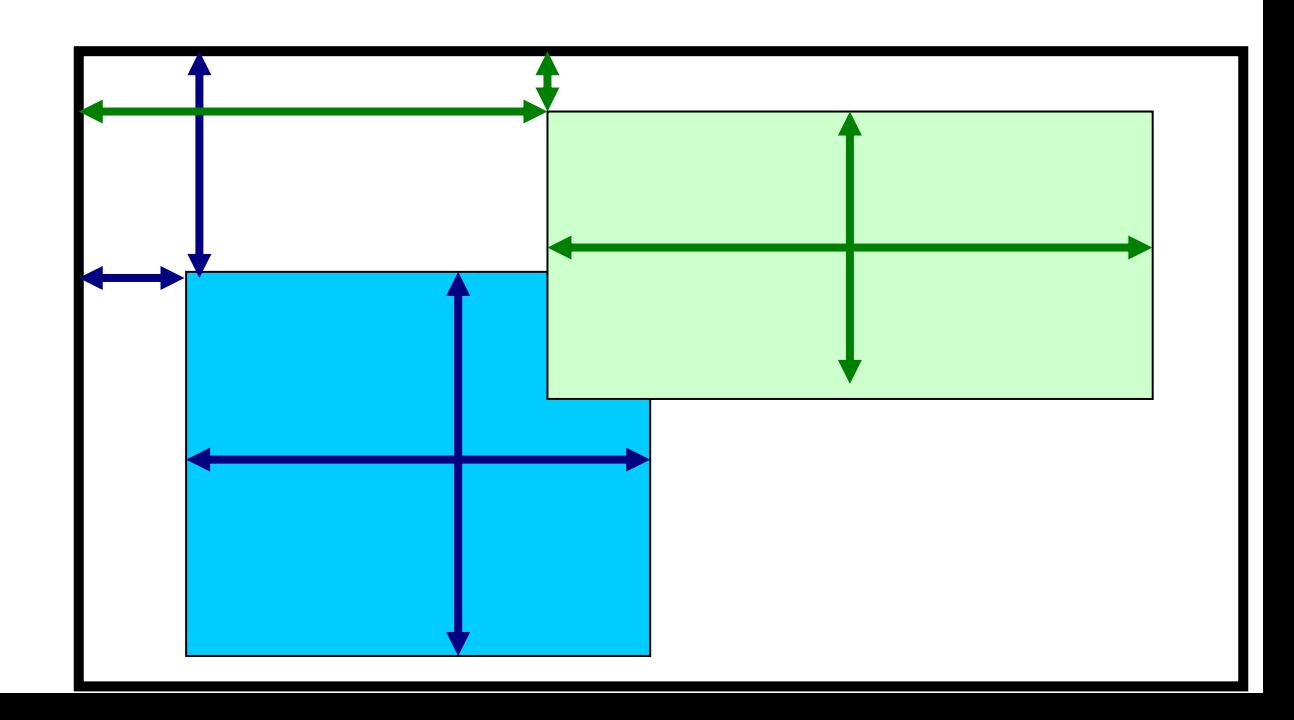

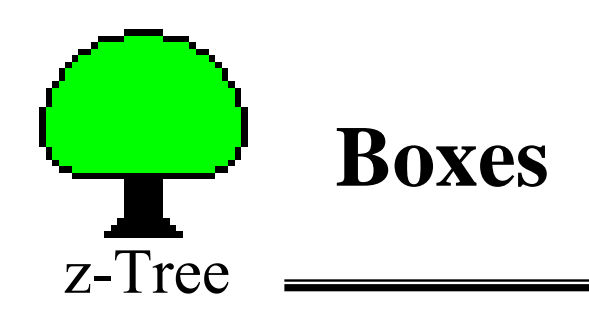

Container Box  $=$  rectangular area containing other boxes

- Very useful
	- move many boxes at the same time
	- Keep things in place with different resolutions

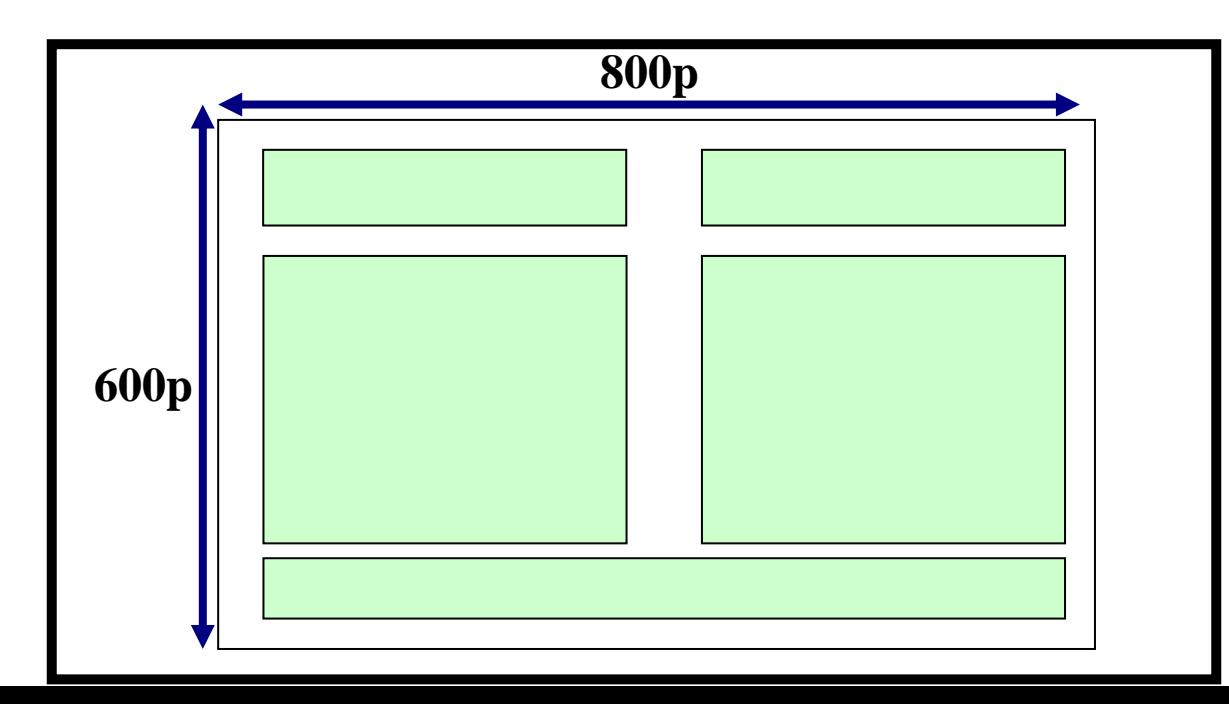

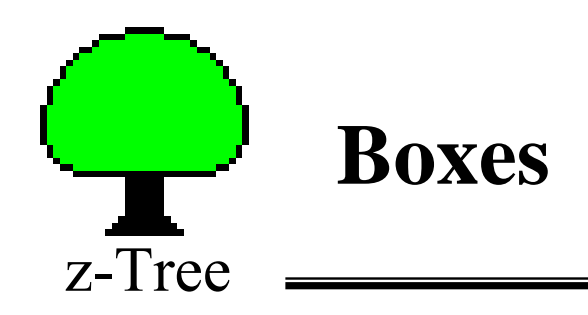

 $\bullet$ Distances can be set as % of the screen or in pixels

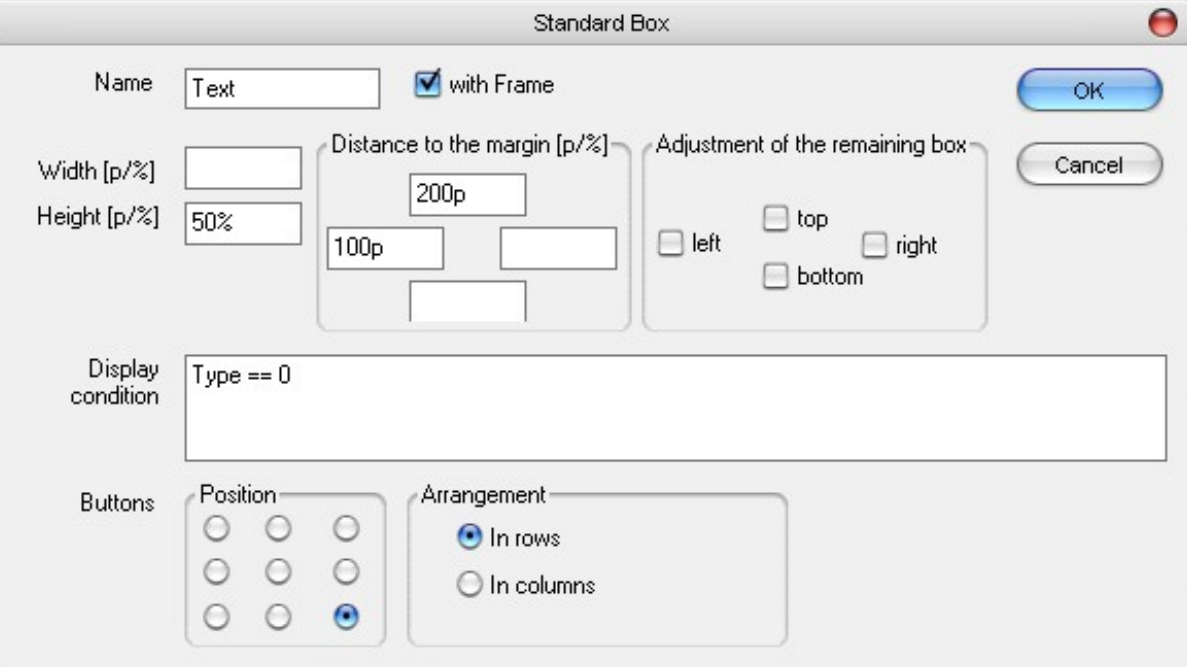

- $\bullet$  Display condition
	- Used to make boxes appear (when true) or disappear (when false)

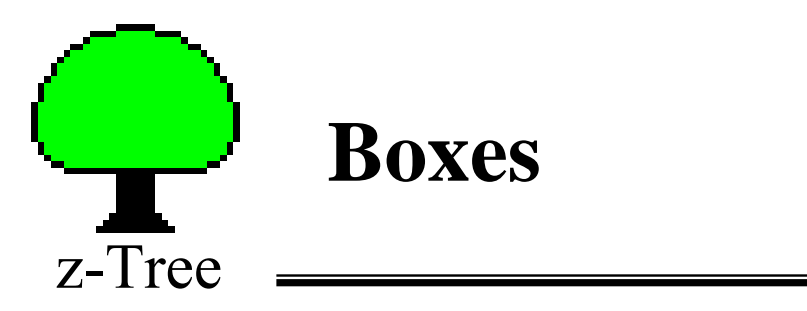

• Example

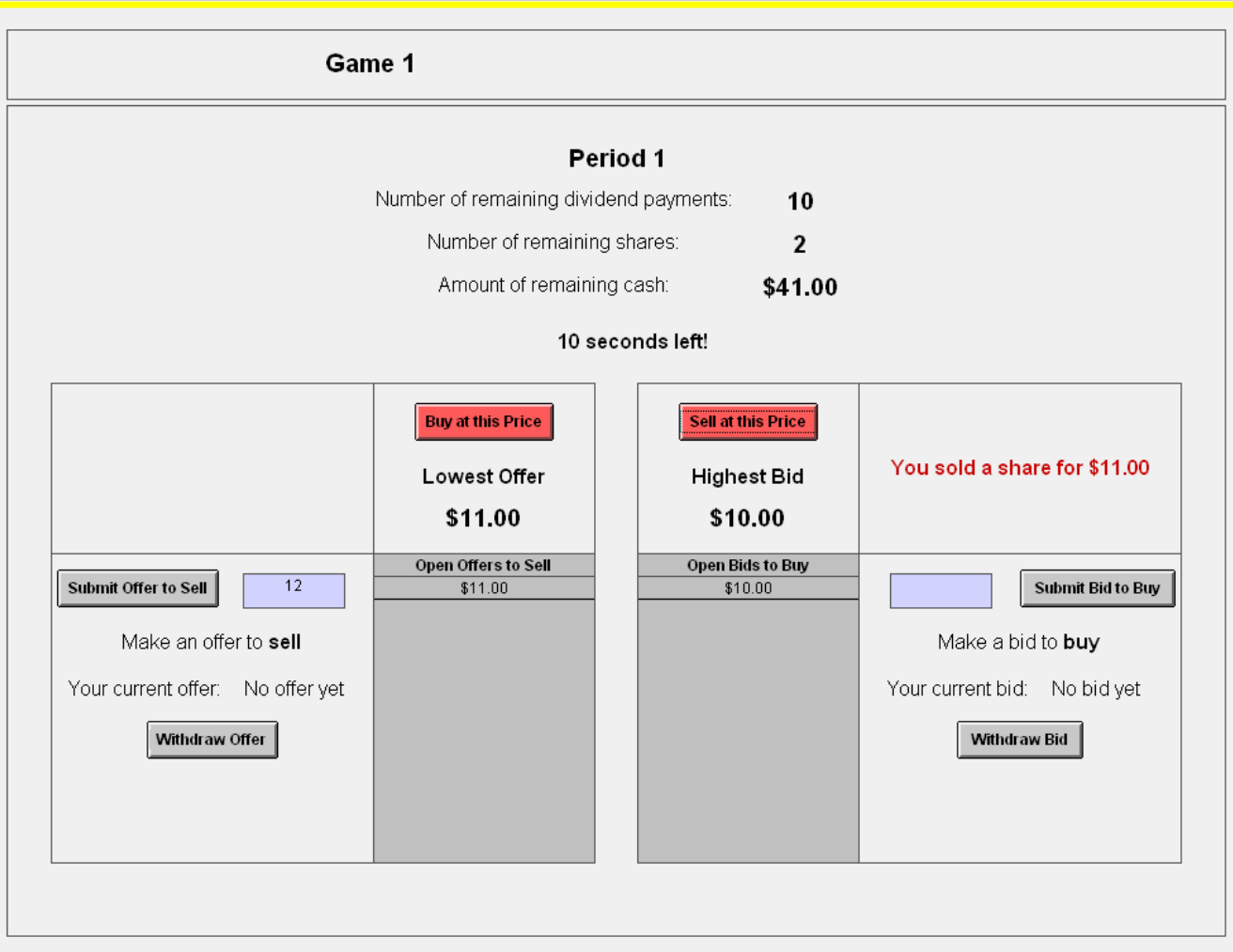

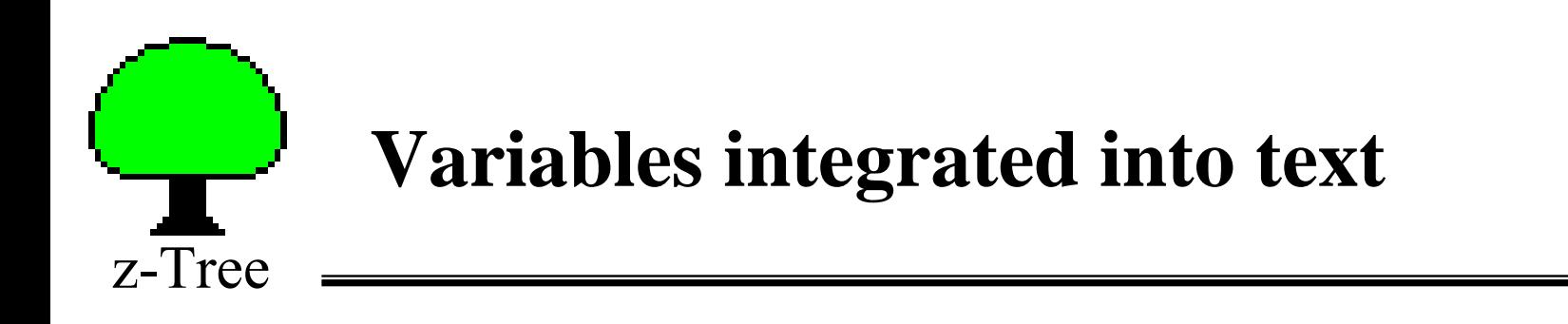

 $\bullet$ To display:

You sold a share for \$10.00!

or

You bought a share for \$10.00!

 $\bullet$ Type:

> $\ll Y$ ou  $\ll Y$ ou  $\ll Y$ uyer |!text: 0="sold"; 1="bought";> a share for \$<Price | 0.01>.

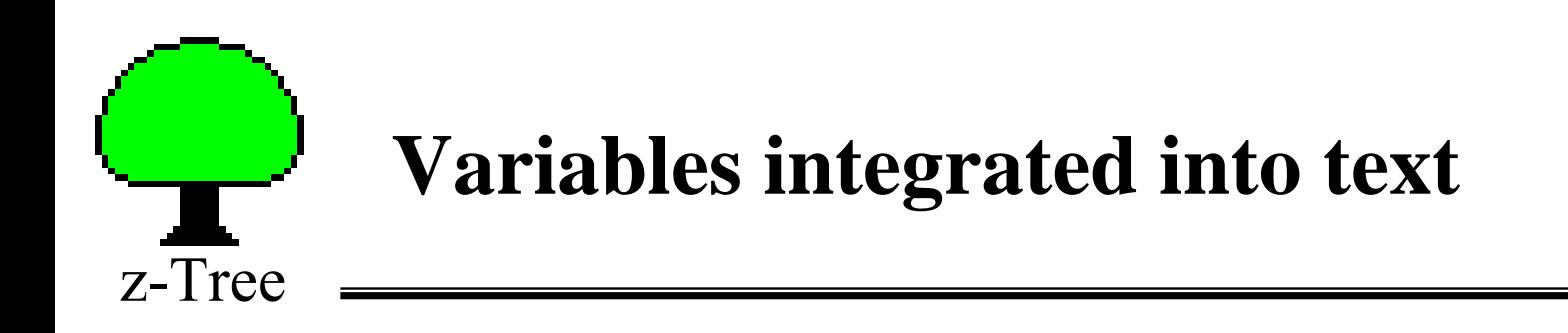

 $\bullet$ To display:

Your *profit* in this period was 25.00 points.

or

Your *profit* in this period was **–5.00 points**.

 $\bullet$ Type:

> $\ll$ {\rtf Your \i profit \i0 in this period was  $\leq P$ rofit |!text: 1=""; -1="\b ";> $\leq P$ rofit  $|0.01\rangle$ points<Profit |!text:  $1 = \cdots$ ;  $-1 = \cdots \uparrow 0$  ";>.}

•Most RTF is supported so you can do a lot of stuff

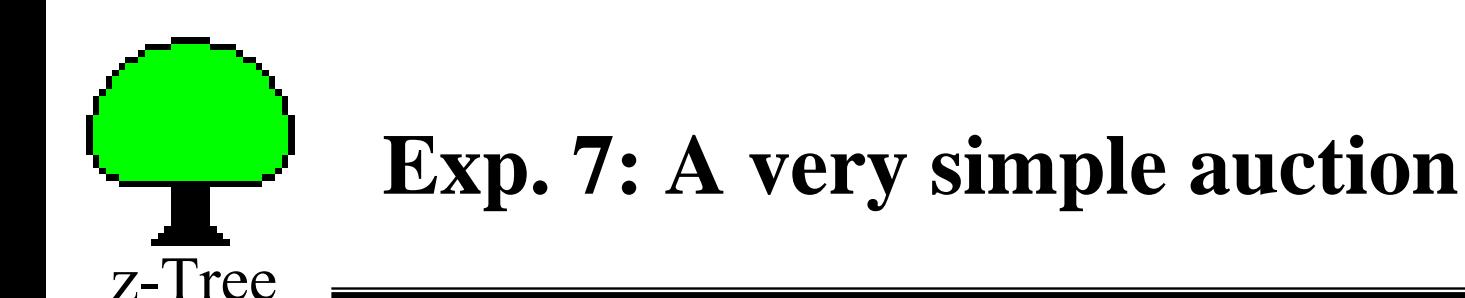

- $\bullet$  Subjects are all buyers.
	- Subjects get a (random) private value for the auctioned good
	- Subjects make bids
	- Winner pays the second highest price
	- The auction is terminated after a fixed timeout
	- Winner gets:  $\pi_B = y + v_i b_2$
	- Sellers get:  $\pi_{S}$  = *y*
- $\bullet$  For market experiments we need:
	- contracts table
	- new types of boxes:
		- contract creation box, contract list box, and contract grid box

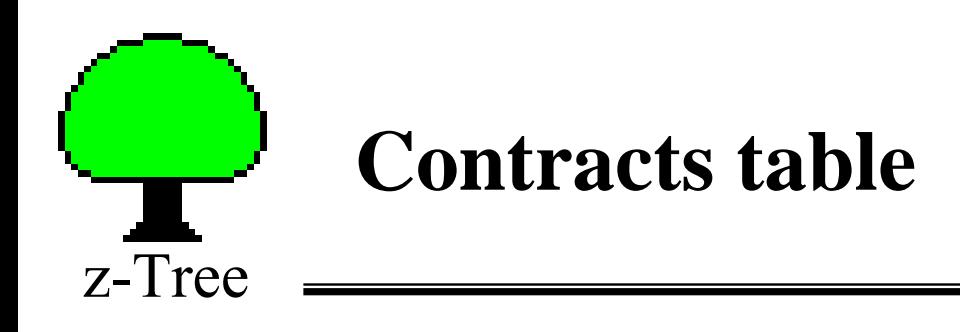

- $\bullet$  Table has a *flexible* number of records (records can be added).
	- New records are created in contract creation boxes.
	- or with the new command: contracts.new  $\{x=1;\}$

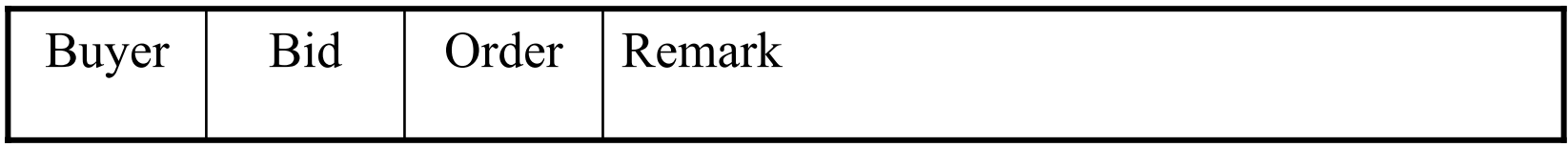

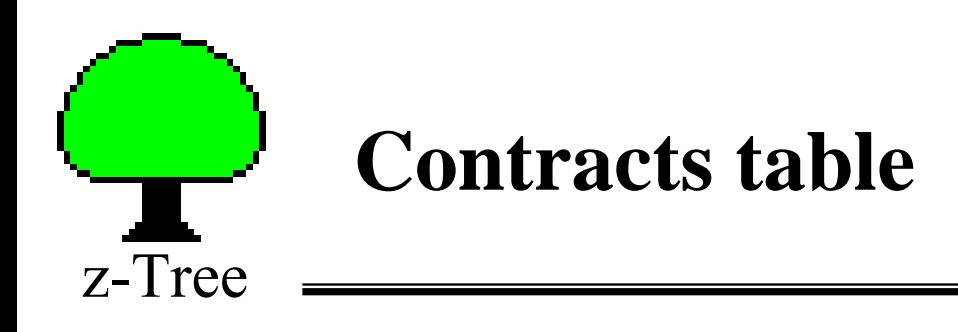

- $\bullet$  Table has a *flexible* number of records (records can be added).
	- New records are created in contract creation boxes.
	- or with the new command: contracts.new  $\{x=1;\}$

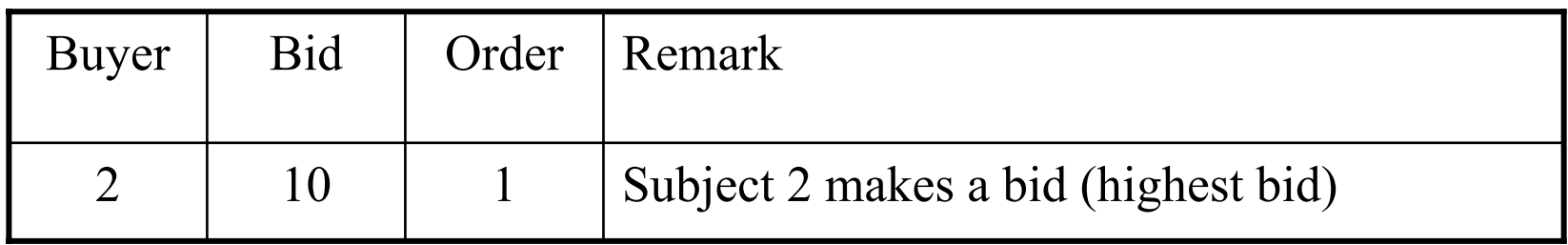

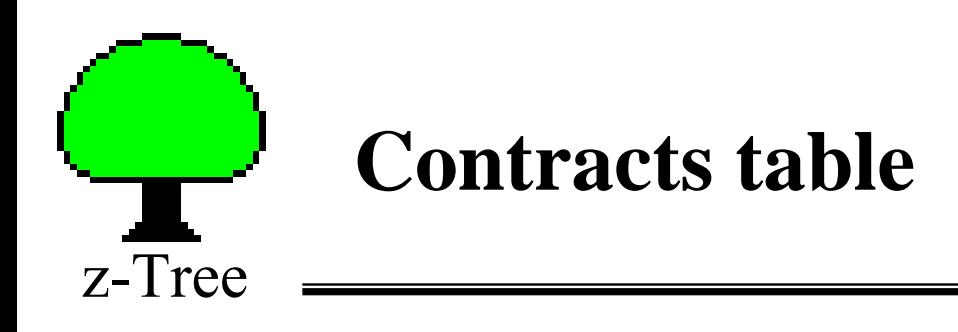

- $\bullet$  Table has a *flexible* number of records (records can be added).
	- New records are created in contract creation boxes.
	- or with the new command: contracts.new  $\{x=1;\}$

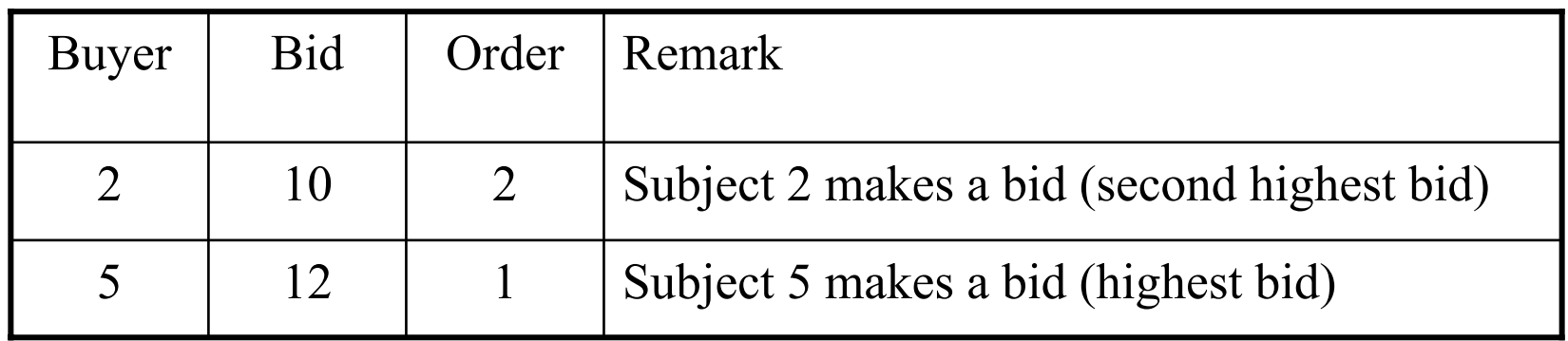

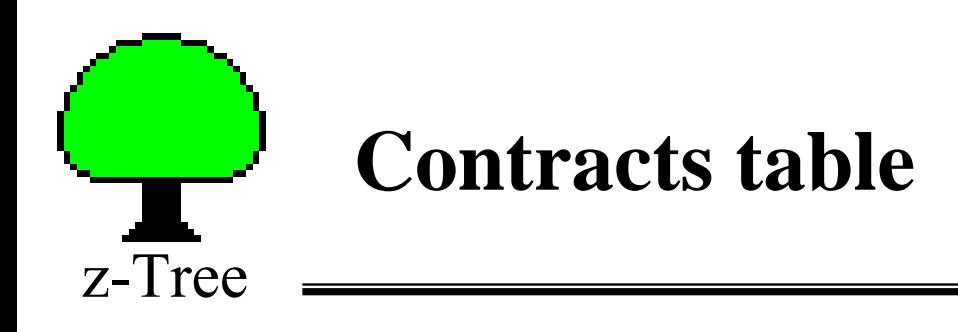

- $\bullet$  Table has a *flexible* number of records (records can be added).
	- New records are created in contract creation boxes.
	- or with the new command: contracts.new  $\{x=1;\}$

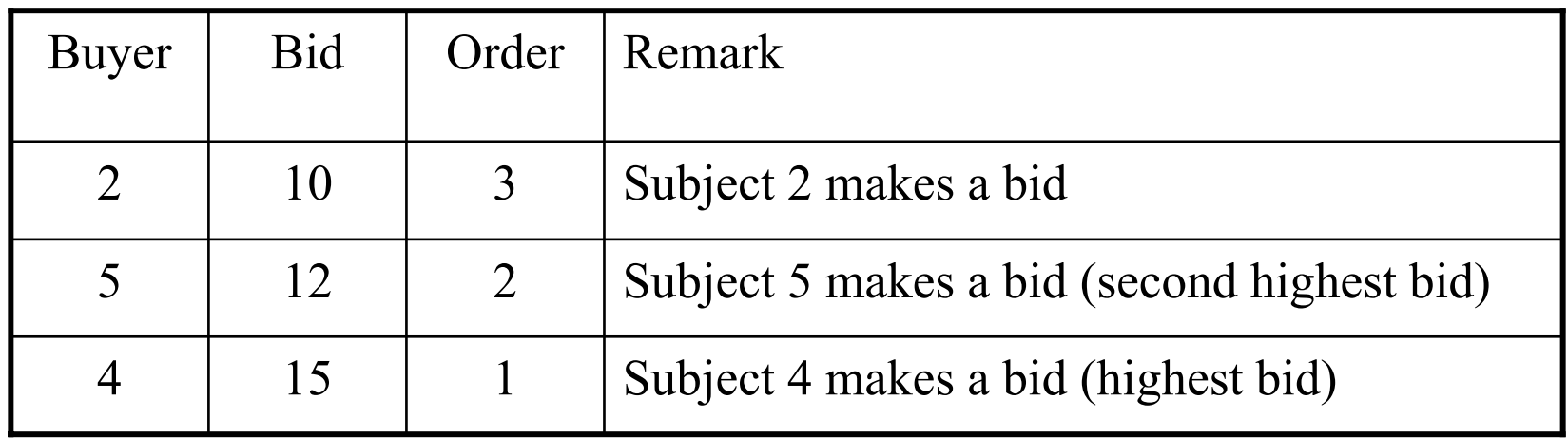

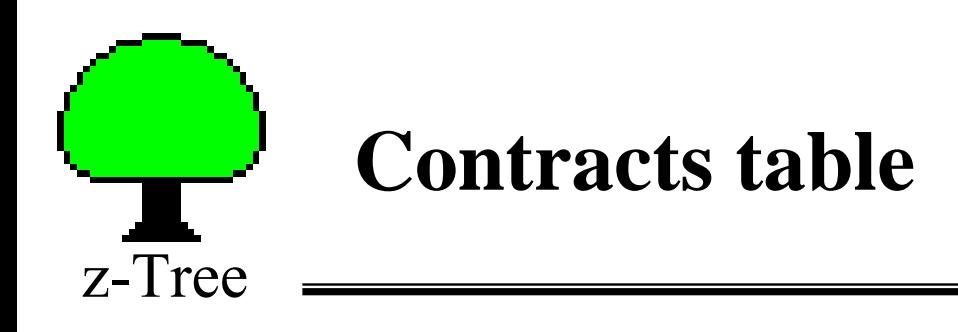

- $\bullet$  Table has a *flexible* number of records (records can be added).
	- New records are created in contract creation boxes.
	- or with the new command: contracts.new  $\{x=1;\}$

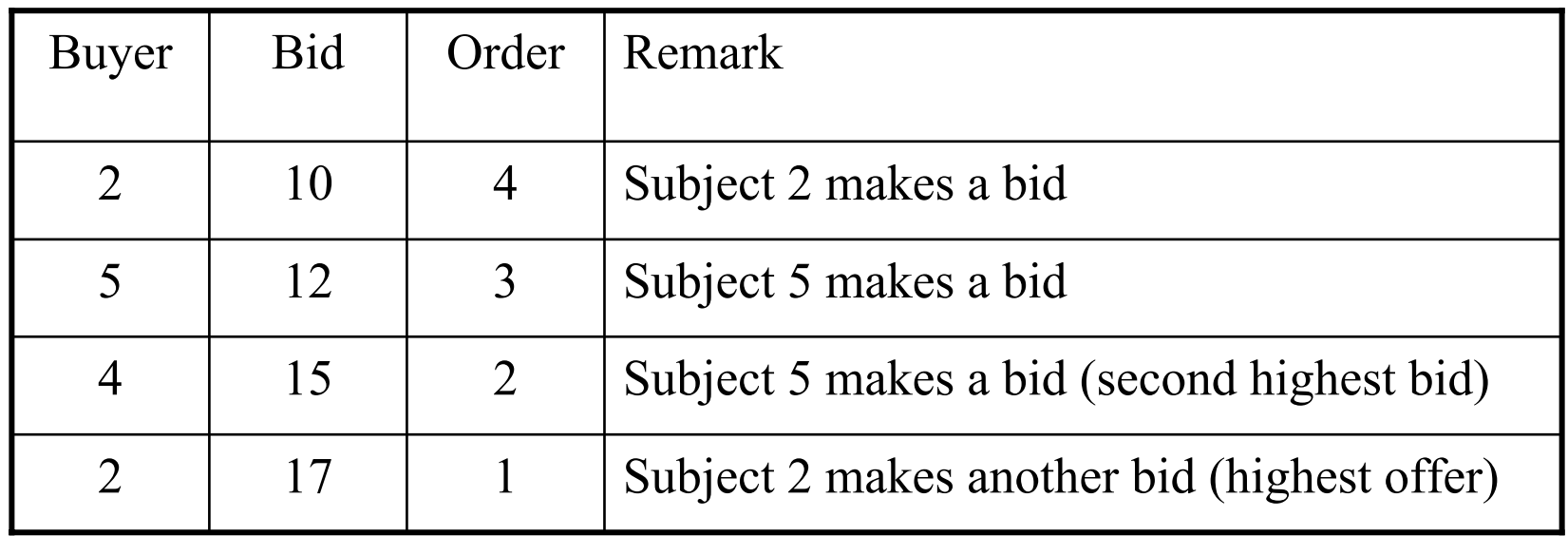

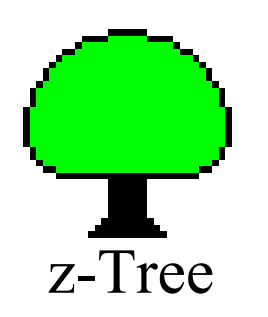

#### **Contracts table**

• The contents of the contracts table can be displayed with a *contracts list box* or with a *contracts grid box*.

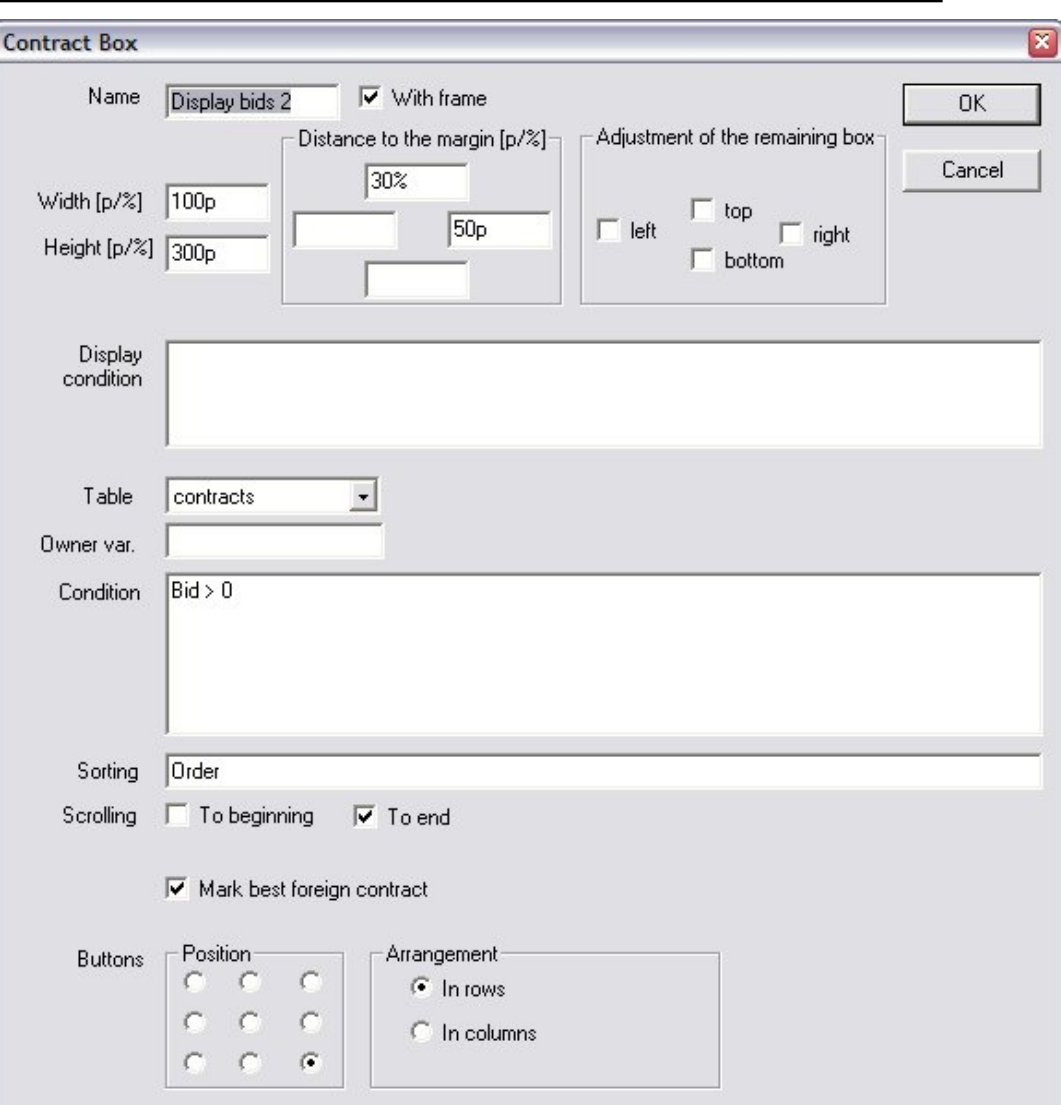

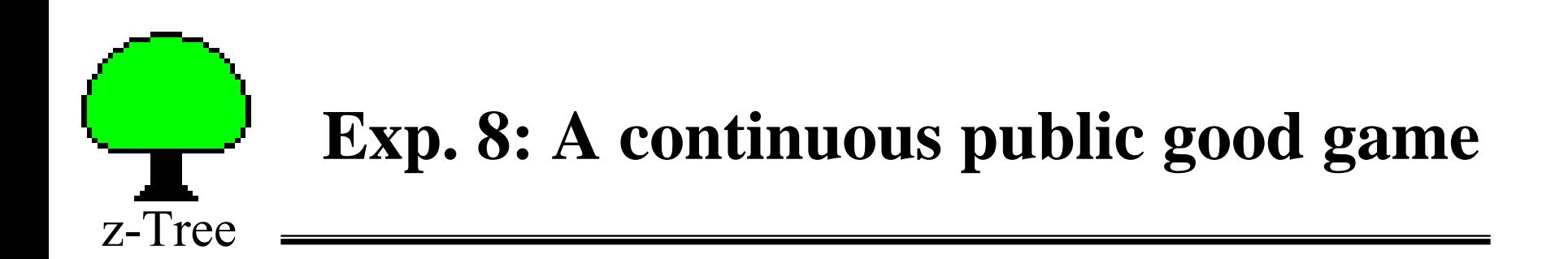

- $\bullet$  In each period each subject gets 20 points.
	- Points can be kept or invested in a public good
	- Each point invested in the public good pays 0.5 to everyone.
- •The profit of each subject is:

$$
\pi_i = 20 - c_i + 0.5 \times \sum_j c_j
$$

- •The game is played for 2 periods.
- •There are 90 sec to make **non-binding** contributions.
- • Contributions become binding when time expires or when the subject chooses to commit him/herself.
- $\bullet$ Contributions are observer on real-time by everyone.

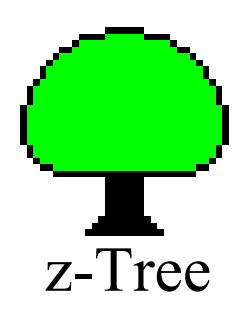

#### **Exp. 8: A continuous public good game**

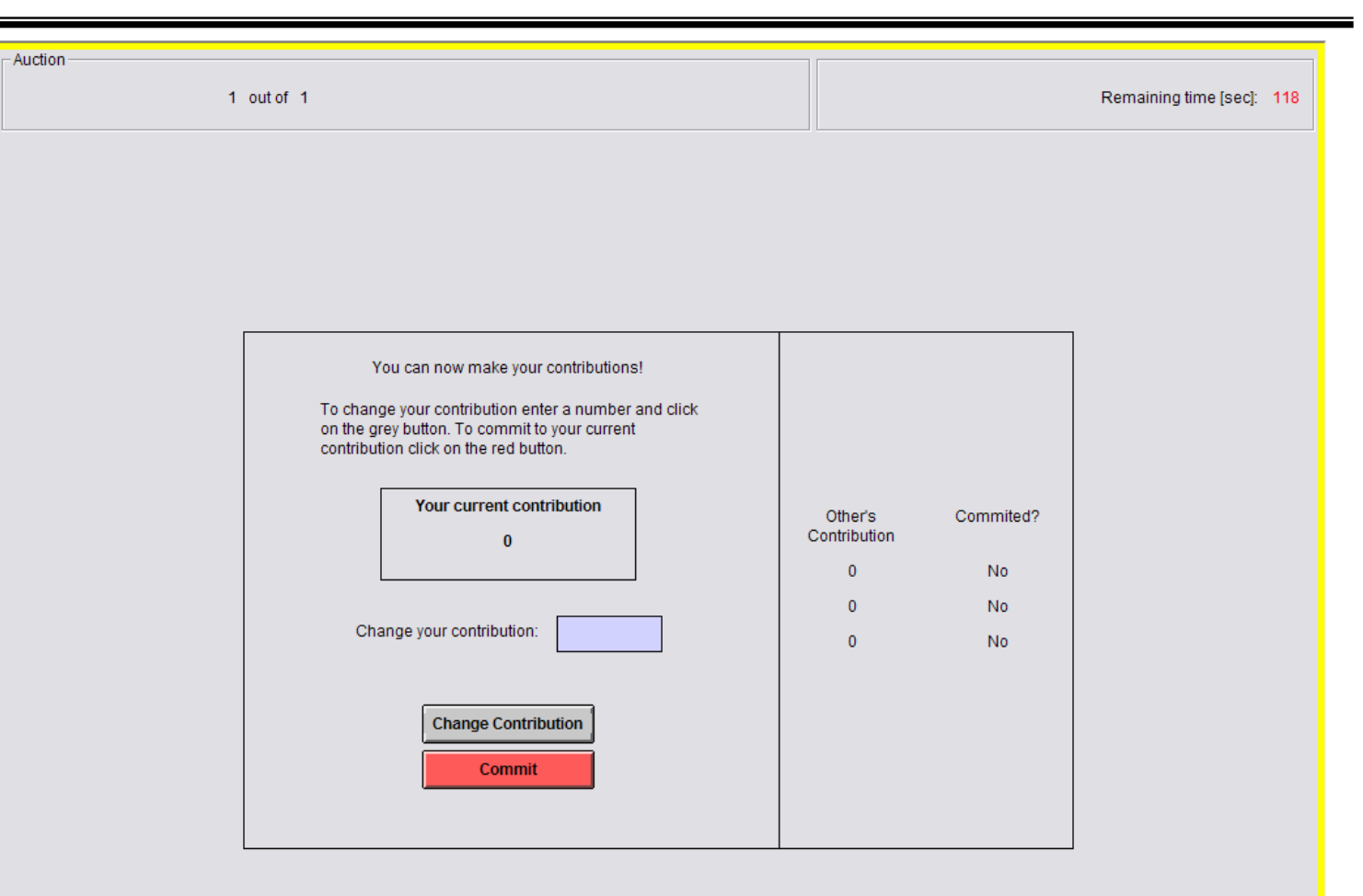

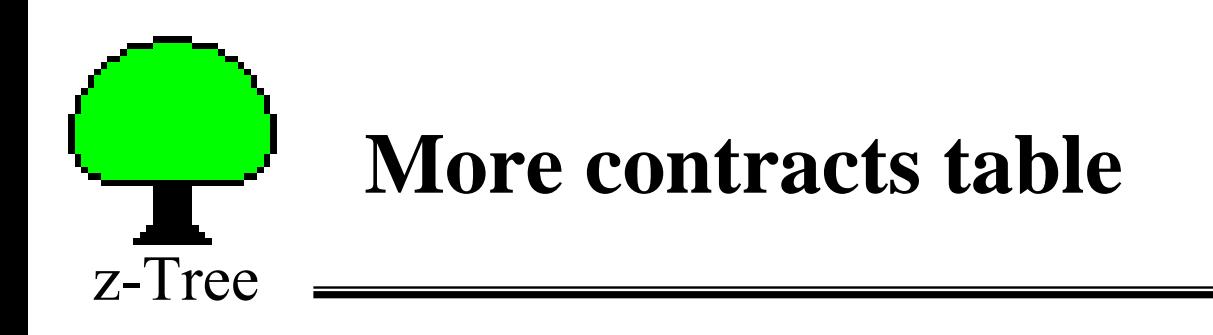

- $\bullet$  Note that the contracts table can also be used for interaction within the same screen.
	- Use the new command to create the table
	- Use contract grid boxes
	- Important: Changes to variables during the screen are NOT recorded in the data

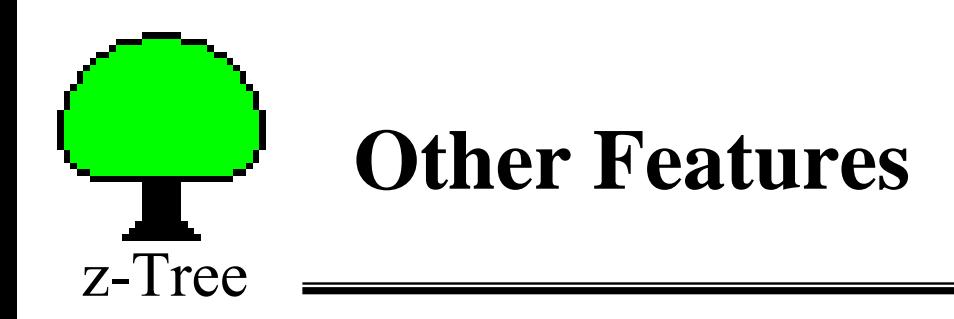

- $\bullet$  Programming
	- Loops: while( condition ) { statements; }
- $\bullet$  Complex move structures
	- goto next stage if …
- Treatments with indefinite length
	- end with a given probability
	- end when a specific action is taken
- Graphics
	- Charts
	- Display Pictures/Videos
- $\bullet$  Communication
	- Chat box

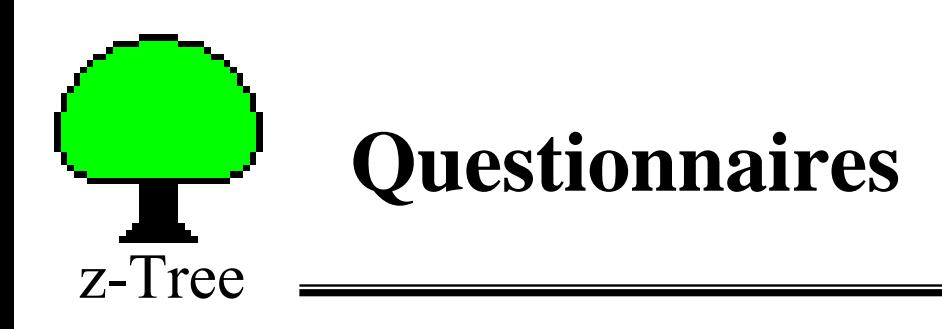

- $\bullet$ Must be run so that the **payoff** file is written.
- • Questions with no consequence on payoff.
	- Different formats for the questions.
	- Layout is not screen oriented: indefinite end with scrollbar.
	- Text entry possible.
- Typical Questionnaires:
	- Address form (writes the payment file)
	- Questions concerning their strategies
	- Profit display
	- Goodbye screen

# z-Tree**Planning a simple session**

- $\bullet$  Welcome treatment (welcome.ztt)
	- Set the show-up fee
	- Control questions
- $\bullet$  Public goods experiment (pg.ztt)
	- The main treatment
- $\bullet$  Ultimatum game (ug.ztt)
	- A second treatment
- $\bullet$  Questionnaires and payment (end.ztq)
	- payment file

## **How to build a test environment**

•Unzip ztree.zip folder.

z-Tree

- If they are not there, you need to copy the files ztree.exe and zleaf.exe to the folder "programs"
- •Open ztree with the batch file: "openztree.bat"
- • Open the file: "Open Zleafs.exe"
	- Set as many zLeafs as necessary
	- If needed, change screen resolution and other options

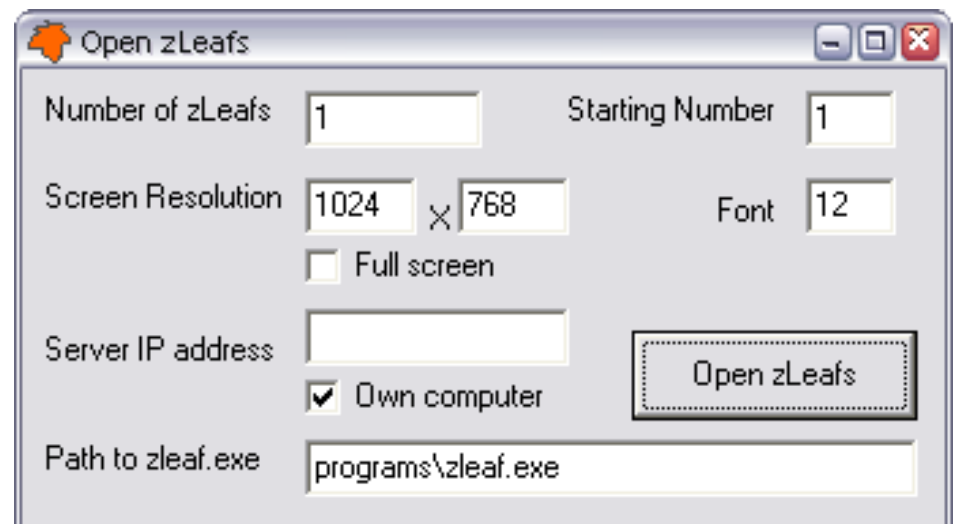